**Česká zemědělská univerzita v Praze** 

**Provozně ekonomická fakulta** 

**Katedra informačního inženýrství** 

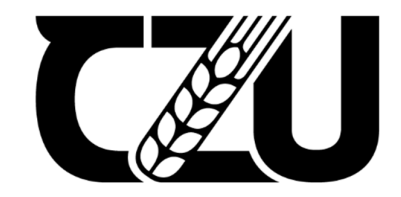

## **Bakalářská práce**

### **Simulace poruchy (exploze reaktoru) jaderné elektrárny a její potenciální dopady na okolní prostředí**

**František Puciow** 

**© 2023 ČZU v Praze**

# **ČESKÁ ZEMĚDĚLSKÁ UNIVERZITA V PRAZE**

Provozně ekonomická fakulta

# **ZADÁNÍ BAKALÁŘSKÉ PRÁCE**

### FranƟšek Puciow

**Informatika** 

#### Název práce

#### **Simulace poruchy (exploze reaktoru) jaderné elektrárny a její potenciální dopady na okolní prostředí**

#### Název anglicky

Simulation of a failure (reactor explosion) of a nuclear power plant and its potential impact on the **surrounding environment**

#### **Cíle práce**

Cílem práce je vytvořit animační video zobrazující důsledky poruchy (exploze reaktoru) jaderné elektrárny. Animace zobrazí, jak přítomnost radioaktivního materiálu ovlivní životní prostředí a živé organismy v něm. Dále simulace ukáže zasaženou oblast, resp. velikost perimetru od centra exploze. Simulace fakticky ukazuje rizikové faktory využití jaderná energie. Dalším cílem práce je poukázat na důležitost využití alternativních zdrojů energie.

#### **Metodika**

Proveďte podrobnou rešerši uvedené problematiky (exploze reaktoru).

- Na základě rešerše definujte typické dopady uvedeného jevu, jak na přírodu a živé organismy, tak na velikost zasažené oblasti.

- Na základě výsledků rešerše vytvořte storyboard.
- Na základě storyboardu začněte vytvářet příslušné scény.

- Pro simulaci využijte program Cinema 4D od německé společnosti MAXON Computer. V tomto programu budou vytvořeny všechny modely, animace a kamery, které se budou ve videu nacházet. Dále upravte či vytvořte textury, jak v programu Cinema 4D, tak i v programu Adobe Photoshop. V programu Adobe After Effects dodělejte popisky specifikací jednotlivých objektů.

- Simulaci finalizujte audiovizuální postprodukcí v programu Adobe Premiere.
- Simulaci veřejně prezentujte při obhajobě
- Závěrem uveďte soupis získaných znalostí.

#### **Doporučený rozsah práce**

30-40

#### **Klíčová slova**

Cinema 4D, Photoshop, After Effects, Premiere, Render, Výbuch, Následky

#### **Doporučené zdroje informací**

Josef Pavlíček, Cookbook of interaction design for HCI and ID, Online material: https://docs.google.com/presentation/d/1nbLjgEX5mS6kl\_cRx6CeKuhd-fzzkyYn\_j03vMLkH4/edit?usp=sharing Josef Pavlíček, Petra Pavlíčková: Usability Testing Methods and Usability Laboratory Managem, https://www.intechopen.com/chapters/85415ent,

ELSKÁ UNIVA

**Předběžný termín obhajoby** 2022/23 LS – PEF

**Vedoucí práce** Ing. Josef Pavlíček, Ph.D.

**Garantující pracoviště** Katedra informačního inženýrství

Elektronicky schváleno dne 7. 3. 2023

**Ing. MarƟn Pelikán, Ph.D.** Vedoucí katedry

Elektronicky schváleno dne 13. 3. 2023

**doc. Ing. Tomáš Šubrt, Ph.D.** Děkan

V Praze dne 15. 03. 2023

1906

#### **Čestné prohlášení**

Prohlašuji, že svou bakalářskou práci "Simulace poruchy (exploze reaktoru) jaderné elektrárny a její potenciální dopady na okolní prostředí" jsem vypracoval(a) samostatně pod vedením vedoucího bakalářské práce a s použitím odborné literatury a dalších informačních zdrojů, které jsou citovány v práci a uvedeny v seznamu použitých zdrojů na konci práce. Jako autor(ka) uvedené bakalářské práce dále prohlašuji, že jsem v souvislosti s jejím vytvořením neporušil autorská práva třetích osob.

V Praze dne 15. 3. 2023 František Puciow

#### **Poděkování**

Tímto bych chtěl poděkovat své rodině za psychickou a morální podporu při vytváření tohoto projektu. Dále bych chtěl poděkovat svému vedoucímu bakalářské práce Ing. Josefu Pavlíčkovi, Ph.D., který mi poradil, když jsem potřeboval a snažil se dovést moji práci k nejlepšímu výsledku. Mé velké díky také patří mému bratranci, za jeho rady při práci, ochotu a zprovoznění kvalitní počítačové sestavy, která mi velmi napomohla k realizaci tohoto projektu. Nakonec bych rád poděkoval všem mým přátelům, kteří mě podporovali a motivovali po celou dobu tvorby této práce.

### **Simulace poruchy (exploze reaktoru) jaderné elektrárny a její potenciální dopady na okolní prostředí**

#### **Abstrakt**

Tato bakalářská práce se zabývá tvorbou videa zobrazujícího havárii jaderné elektrárny, důsledky této události a některé alternativní zdroje energie. Video je tvořeno prostřednictvím programu Cinema 4D a dalších programů audiovizuální tvorby. Při tvorbě autor vycházel z konkrétního případu havárie japonské elektrárny Fukušima Daiči. Obsahem práce jsou teoretická východiska, na jejichž základě bylo vytvořeno výsledné video. Dále porovnání vybraných 3D modelovacích softwarů a detailní popis tvorby finálního videa. Pracovní postup je rozdělen na tři části: plánování, modelování a postprodukce. Závěrem práce je zhodnocení výsledků a doporučení.

**Klíčová slova:** Photoshop, After Effects, Premiere, Render, Výbuch, Cinema 4D, Následky, Životní prostředí, Jaderná elektrárna, Jaderný reaktor, Alternativní zdroje energie

# **Simulation of a failure (reactor explosion) of a nuclear power plant and its potential impact on the surrounding environment**

#### **Abstract**

This bachelor's thesis deals with the creation of a video depicting a failure of a nuclear power plant, the consequences of this event and some alternative sources of energy. The video is created using the Cinema 4D program and other audiovisual production programs. The author based his work on a specific case of the Japanese Fukushima Daiichi power plant accident. The content of the work is the theoretical basis of which the resulting video was created. Furthermore, a comparison of selected 3D modeling software and a detailed description of the creation of the final video. The workflow is divided into three parts: planning, modeling and post-production. The conclusion of the work is an evaluation of the results and recommendations.

**Keywords**: Photoshop, After Effects, Premiere, Render, Explosion, Cinema 4D, Consequences, Environment, Nuclear power plant, Nuclear reactor, Alternative sources of energy

### Obsah

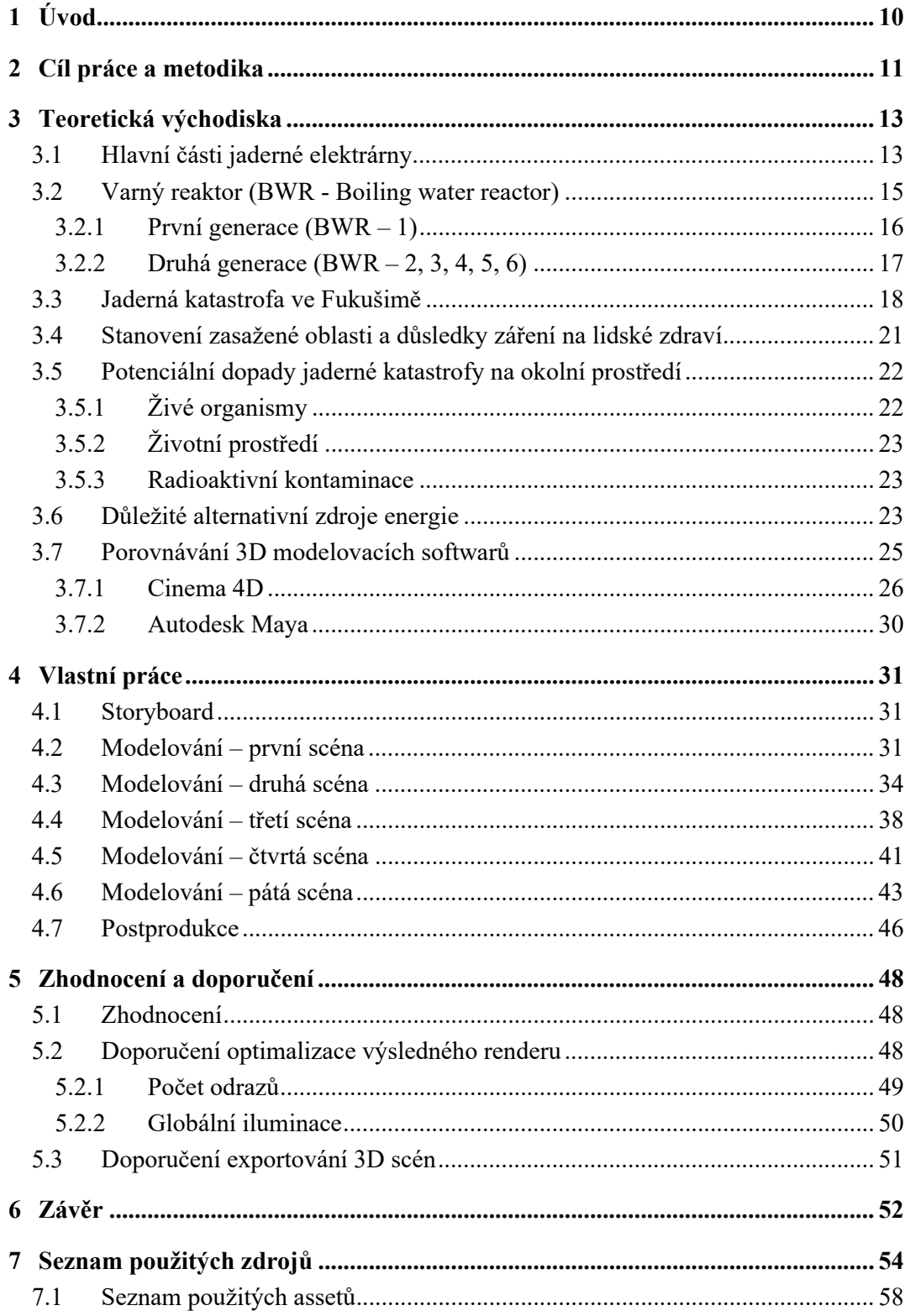

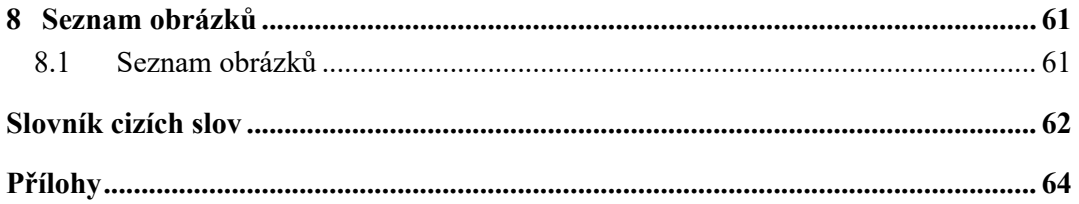

### **1 Úvod**

Tato práce spočívá ve vytvoření animačního videa za pomocí kombinace různých audiovizuálních programů, které divákovi zobrazí důsledky poruchy a následné exploze reaktoru jaderné elektrárny. Ačkoliv je jaderná energetika jedním z nejčistějších a nejspolehlivějších zdrojů energie, vždy zde existuje riziko havárie a úniku radioaktivního znečistění, které je tím vetší, čím více aktivních jaderných reaktorů je ve světě použito. Radiační znečistění je velmi nebezpečné, protože je obtížné ho odhalit bez specifických měřicích přístrojů. Dlouhodobé vystaveni radioaktivitě se může projevit zdravotními následky až po mnoha letech. Pokud se radioaktivní prvky dostanou do lidského organismu, je nemožné je zcela odstranit. Z těchto důvodů jsou kontaminované oblasti na mnoho let uzavřeny a je nutná důkladná dekontaminace, než je umožněn lidem návrat.

Výsledné video fakticky ukazuje rizikové faktory výroby a využití jaderné energie, což souvisí i s motivací autora této práce, kterou je také poukázání na důležitost využití alternativních zdrojů energie, které jsou méně nebezpečné. Z tohoto důvodu chtěl autor vytvořit materiál, kterým by danou problematiku více přiblížil lidem. Video může také následně sloužit jako prezentace této události, například ve školství.

Tato práce obsahuje jak samotný popis tvorby animačního videa se všemi důležitými detaily, tak zdroje informací, které byly použity při jeho tvorbě. V této práci se nachází kompletní popis procesu tvorby animačního videa s důrazem na všechny podstatné detaily. Kromě toho jsou v práci uvedeny i zdroje informací, které byly použity při vytváření animace.

#### **2 Cíl práce a metodika**

Hlavním cílem této práce je vytvořit animační video, které ukáže důsledky poruchy, v tomto případě exploze reaktoru jaderné elektrárny. Dílčími cíli animace je úvodem zjednodušeně popsat jednotlivé hlavní části jaderné elektrárny, poté samotný reaktor a dále příčinu exploze. Za pomocí simulace ukázat zasaženou oblast, respektive vzdálenost uniklého radioaktivního spadu od centra exploze. Animace odpovídá na otázku, jak přítomnost radioaktivního materiálu ovlivní životní prostředí a živé organismy v něm. Příběh této animace je z části založen podle skutečné události, neboť vyobrazený jaderný reaktor včetně jeho důvodu poruchy je vybrán k prezentování v tomto projektu na základě velkého množství informací a kvalitní dokumentace jeho exploze při jaderné havárii v japonské prefektuře Fukušima. Tudíž rekonstrukce této exploze jaderného reaktoru je podložena o reálná historická fakta, v této části se tedy nejedná o vymyšlený scénář. Samotná simulace fakticky dokládá nebezpečí, která přináší využívání jaderné energie. Kromě toho se práce zaměřuje na zdůraznění významu využívání alternativních zdrojů energie.

V první řadě si autor podrobně nastudoval veškeré informace o uvedené problematice exploze jaderného reaktoru, o které následně vytvářel video, prostřednictvím kterého tak informuje diváky. Na základě rešerše bylo nutné definovat typické dopady uvedeného jevu, jak na přírodu a živé organismy, tak na velikost zasažené oblasti. Na základě výsledků rešerše autor vytvořil také takzvaný storyboard, podle kterého tak následně vytvářel příslušné scény. Pro simulaci byl využit program Cinema 4D od německé společnosti MAXON Computer. V tomto programu byly vytvořeny všechny modely, animace a kamery, které se ve videu nachází. Dále autor upravoval a vytvářel textury, jak v programu Cinema 4D, tak i v programu Adobe Photoshop. V programu Adobe After Effects byly dodělávány popisky specifikací jednotlivých objektů. Animace byla finalizována audiovizuální postprodukcí v programu Adobe Premiere.

Nejdříve autor vytvořil veškeré modely v programu Cinema 4D. V případě jaderné elektrárny obsahuje model jednotlivé základní části, jejichž součástí jsou: chladící bazén a rozvody páry, správa a řízení, chladící věže, elektrické rozvody, generátory a v poslední řadě jaderné reaktory včetně okolí. Také zde byl vytvořen detailnější model jaderného reaktoru, pro ukázání jeho poruchy. Dále byla vymodelována scéna poukazující na vzdálenost radioaktivního spadu a jeho následky v daných oblastech, část městského

vnitrobloku společně s lesoparkem a obyvateli, samotný les obsahující různé živé organismy a v poslední řadě jednotlivé modely příslušných elektráren produkujících alternativní energii. Závěrem se hotové modely postupně natexturovaly podle jednotlivých částí. Tyto textury se vytvořily v programu Cinema 4D a Adobe Photoshop. Autor ve stejném programu, ve kterém modeloval a texturoval, vytvořil i příslušné animace.

Posléze byl proveden render, který byl z možného důvodu poruchy videa nastaven pouze do jednotlivých obrázků. Dále autor všechny obrázky vložil do programu Adobe Premiere, kde je sjednotil a vytvořil z nich jednotlivá ucelená videa. Tato videa následně vložil do programu Adobe After Effects, zde dodělal k těmto částem popisky specifikací. Následně se veškerý audiovizuální obsah shromáždil v programu Adobe Premiere, kde se video sestříhalo, přidala se hudba, příslušné zvukové efekty a titulky. Nakonec této práce byl znovu proveden render, tentokrát již výsledného videa. Závěrem autor uvedl soupis získaných znalostí a simulaci veřejně prezentujte při obhajobě.

#### **3 Teoretická východiska**

#### **3.1 Hlavní části jaderné elektrárny**

Jaderná elektrárna nezahrnuje jen reaktor, ale také chladicí věže, turbíny, generátory a různé bezpečnostní systémy. Reaktor je právě to, co jej odlišuje od jiných externích tepelných zařízení. (1) Pro vytvoření první scény bylo za potřebí znát hlavní části, ze kterých se skládají jaderné elektrárny, následně se vytvoří vzorový zjednodušený model jaderné elektrárny a také v postprodukci vysvětlující popisky. Na obrázku 1 je zobrazeno foto jaderné elektrárny Bellefonte nacházející se ve Spojených státech amerických, ze které si autor vzal inspiraci při vytváření první scény.

- **Jaderný reaktor** Jedná se o klíčovou součást elektrárny, protože obsahuje palivo a jeho jadernou řetězovou reakci spolu se všemi jadernými odpadními produkty. Reaktor je zdrojem tepla pro elektrárnu, stejně jako kotel pro uhelnou elektrárnu. Uran je dominantním jaderným palivem používaným v jaderných reaktorech a jeho štěpné reakce jsou tím, co vytváří teplo v reaktoru. Toto teplo je následně předáno chladivu reaktoru, které dodává teplo do dalších částí jaderné elektrárny. (2)
- **Rozvody páry** Výroba páry je běžná ve všech jaderných elektrárnách, ale způsob, jakým se to dělá, se značně liší. Nejběžnější elektrárny na světě využívají tlakovodní reaktory, které využívají k výrobě páry dvě smyčky cirkulující vody. První smyčka přivádí extrémně horkou kapalnou vodu do výměníku tepla, kde cirkuluje voda o nižším tlaku. Následně se zahřeje a převádí na páru, poté může být poslána do turbínové sekce. Varné reaktory (BWR – Boiling water reactor), druhé nejběžnější reaktory ve výrobě energie, ohřívají vodu v aktivní zóně přímo na páru. (3)
- **Turbíny a generátory** Jakmile je pára vyrobena, pohybuje se při vysokých tlacích a rychlostech jednou nebo více turbínami. Ty se dostanou do extrémně vysokých rychlostí, což způsobí, že pára ztratí energii, a proto kondenzuje zpět na chladnější kapalnou vodu. Rotace turbín se používá k roztočení elektrického generátoru, který vyrábí elektřinu, která je tak následně odesílána do elektrické sítě. (4)
- **Chladicí věže** Snad nejvíce ikonickou částí jaderné elektrárny jsou chladicí věže. Jejich úkolem je odvádět odpadní teplo do atmosféry přenosem tepla z horké vody (z části turbíny) do chladnějšího venkovního vzduchu. (2) Horká voda se při kontaktu se vzduchem ochlazuje a její malá část (asi 2 %) se odpařuje a stoupá nahoru. Navíc tyto chladící věže neuvolňují žádný oxid uhličitý – primární skleníkový plyn, který přispívá ke změně klimatu. (1)

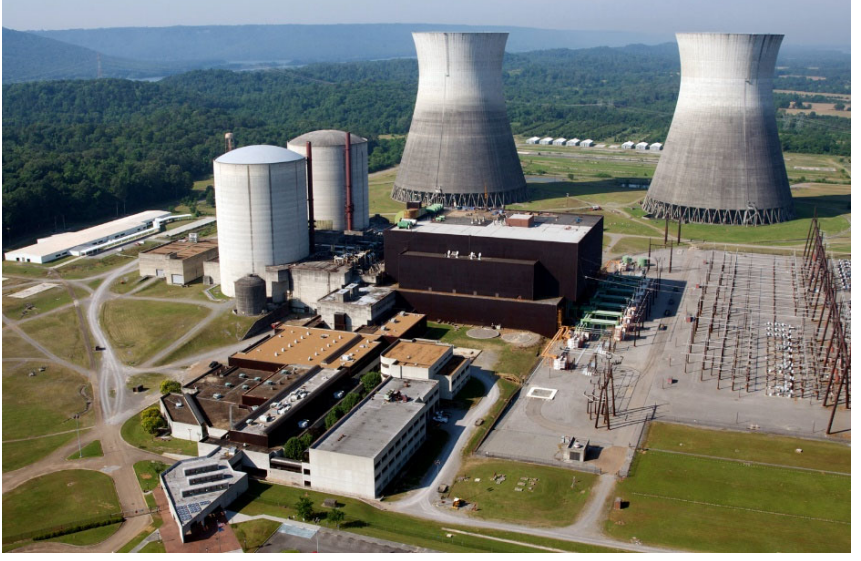

*Obrázek 1 - Ukázka jaderné elektrárny Bellefonte*

*Zdroj: (55)* 

#### **3.2 Varný reaktor (BWR - Boiling water reactor)**

Tento typ jaderného reaktoru byl vybrán k prezentování v tomto projektu na základě velkého množství informací a kvalitní dokumentace jeho selhání při jaderné havárii v japonské prefektuře Fukušima, kde je dokonce i známý důvod výbuchu. Tudíž rekonstrukce tohoto selhání je podložena o reálná historická fakta, nejedná se tedy o náhodně vymyšlený scénář. V první řadě je důležité získat základní informace o způsobu fungovaní tohoto typu jaderného reaktoru.

Jedná se o typ lehko vodního jaderného reaktoru (LWR - Light-water reactor). Tento typ využívá demineralizovanou lehkou vodu pro chlazení a také k intenzivnímu zpomalování rychlých neutronů za účelem udržení štěpné jaderné reakce. (5) Lehko vodní jaderné reaktory se od sebe navzájem odlišují skupenstvími, ve kterých se zmíněná demineralizovaná lehká voda za provozu nachází. Lehko vodní jaderné reaktory se dále řadí dle kategorie na tlakovodní jaderné reaktory (PWR - Pressurized water reactor) a nadkritické vodní reaktory (SCWR - Super-Critical Water-Cooled Reactor). (6)

Varný reaktor funguje na základě štěpení jaderného paliva, které následně v aktivní zóně reaktoru uvolňuje tepelnou energii, tím se ohřívá chladicí voda, v důsledku čehož se následně voda odpařuje (na rozdíl od PWR). Vzniklá pára následně proudí do turbíny. Jaderné elektrárny s varnými reaktory tak mezi reaktorem a turbínou nevyžadují parogenerátory či jiné tepelné výměníky, díky čemuž se řadí mezi jedny z nejjednodušších typů jaderných elektráren. (7)

BWR reaktory můžeme primárně dělit například na jednotlivé generace. Nachází se zde "První generace", "Druhá generace" (zásadní pro následnou tvorbu 3D animace), "Třetí generace" a poslední "Generace III+". "Třetí generace" a "Generace III+" zahrnovaly zkušenosti z předchozích typů varných reaktoru a zároveň obsahovaly modernější pokročilé technologie, zpracování a větší důraz na bezpečnost. Nicméně informace o těchto generacích pro zpracování tohoto projektu nebyly zásadní. (6)

#### **3.2.1 První generace (BWR – 1)**

"*V roce 1954 byl v USA schválen zákon o jaderné energii umožňující soukromým společnostem vyvíjet, vlastnit a provozovat jaderné elektrárny.*" (8)

Tentýž rok si firma Commonwealth Edison objednala vývoj, stavbu a zprovoznění elektrického výkonného reaktoru. Vyhovující lokalita byla zvolena na místo poblíž řeky Illinois. Tato Elektrárna byla pojmenována Dresden-1, do provozu byla uvedena v roce 1960. Dresden-1 se tak stala první soukromě vlastněnou jadernou elektrárnou postavenou v USA. (6) Na obrázku 2 je ukázka stavby této jaderné elektrárny.

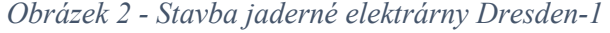

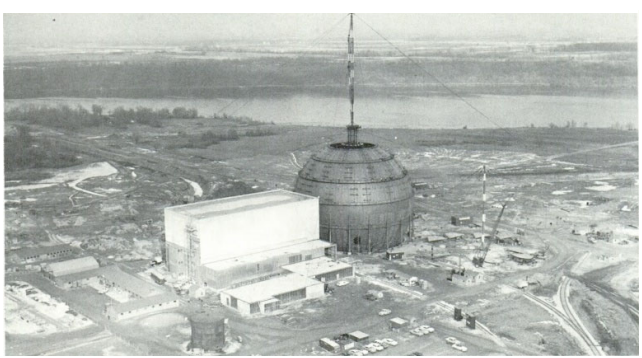

*Zdroj: (54)* 

Design jaderného reaktoru použitý v Dresden-1 byl nazván BWR-1 a obsahoval již několik prvků charakteristických pro další varné reaktory: (6)

- toroid sloužící ke zkondenzování případné uniknuvší páry z primárního okruhu
- sušiče páry
- specifické rozvržení reaktorové budovy a kontejnmentu
- standardizovaný řídicí a bezpečnostní systém.

Tento typ jaderného reaktoru fungoval na základě nucené cirkulace chladicí vody a specifického systému dopravy páry na turbínu, který v sobě zahrnoval i několik tepelných výměníků. Blok docílil až 197 MW elektrického výkonu. V důsledku dalšího vývoje vznikl typ BWR-1 s názvem Big Rock Point, který využíval jednodušší způsob dopravy páry na turbínu (bez výměníků). Tento způsob zůstal charakteristickým i pro další varné reaktory. Chladicí voda zde cirkulovala přirozeně. Konečným vyvíjeným typem reaktoru BWR-1 byl Humboldt Bay, který také využíval přirozenou cirkulaci chladiva. Reaktory BWR-1 užívaly

různé sestavy palivových tyčí od 6x6 po 12x12. V USA bylo postaveno celkem 6 reaktorů BWR-1. (6)

Kromě jaderné elektrárny s názvem Tarapur byly v roce 2021 všechny bloky s reaktory BWR-1 uzavřeny. (6)

#### **3.2.2 Druhá generace (BWR – 2, 3, 4, 5, 6)**

Do této generace se řadí jaderný reaktor, na jehož základě byl modelován jeden z hlavních objektů druhé scény, konkrétně průřez jaderného reaktoru ve finálním projektu. (6)

Do druhé generace jsou řazeny jaderné reaktory od typu BWR-2, jenž byl uveden na trh v roce 1963. Tento typ, stejně jako následující modely, používal nucenou cirkulaci chladiva, které cirkulovalo v pěti smyčkách s měnitelným výkonem čerpadel. Jaderný reaktor v druhé generaci byl stejně jako u předchozích typů umístěn v kontejnmentu, tentokrát byl již standardizován a nazýván Mark I. Nákres tohoto kontejnmentu lze vidět na obrázku 3. Na rozdíl od předchozích typů došlo ke zlepšení bezpečnosti, ekonomičnosti, životnosti a k nárůstu výkonu. (6)

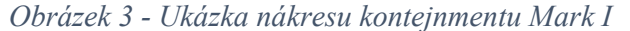

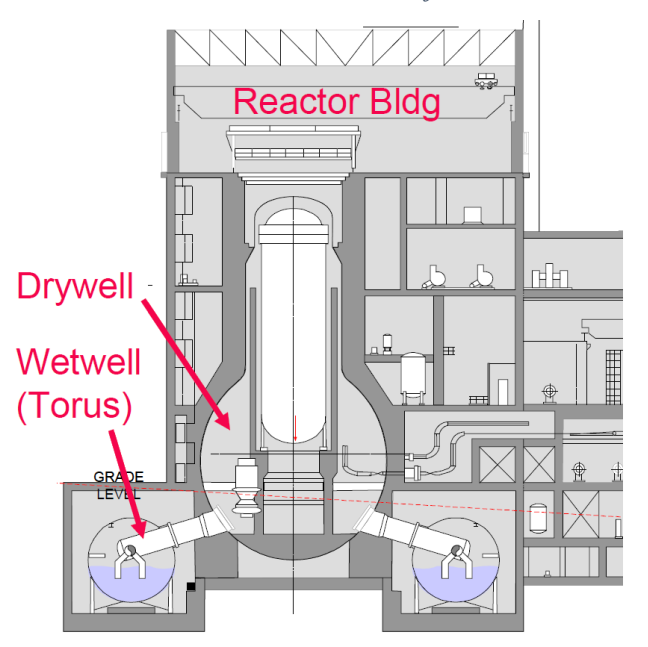

*Zdroj: (58)* 

V roce 1965 byl představen typ BWR-3 (Dresden-2 a 3), u kterého došlo opět ke zlepšení bezpečnosti reaktoru, konkrétně se změny týkaly havarijního dochlazování a čerpadel. Také vzrostl elektrický výkon na 950 MW. Jako poslední typ BWR byly konstruovány s kontejnmentem Mark I. Reaktorem BWR-3 byly vybaveny první bloky jaderných elektráren Fukušima Daiči a Šimane v Japonsku. V roce 2021 byla většina bloků BWR-3 v provozu, zbytek byl odstaven a jeden blok byl zničen při havárii japonské jaderné elektrárny Fukušima Daiči. (6)

Zvýšením elektrického výkonu o 20 % a při stálém zachování většiny ostatních parametrů vznikl v roce 1966 typ BWR-4. Některé reaktory BWR-4 byly umístěny v kontejnmentech Mark II, a další část zůstala v Mark I. V roce 2021 byla část bloků BWR-4 odstavena a tři bloky byly zničeny při havárii japonské jaderné elektrárny Fukušima Daiči, zbytek setrvává v provozu. (6)

Typ BWR-5 byl na trh uveden v roce 1969, k dispozici byl pouze s kontejnmentem typu Mark II. Došlo zde k vylepšení cirkulačních čerpadel (konkrétně zlepšení jejich regulace) a havarijního dochlazování, výkon zůstal téměř stejný. Kromě bloků nacházejících se v Japonsku byly v roce 2021 všechny tyto reaktory v provozu. (6)

Od roku 1972 byla k dispozici varianta BWR-6. Novinkou byl vylepšený kontejnment Mark III, s jinými se tato varianta nevyráběla. Opět zde došlo k vylepšení čerpadel. Také byla prodloužena aktivní zóna, což spolu s novými separátory přineslo zvýšení elektrického výkonu na průměrných 1500 MW. V roce 2021 byly všechny jaderné reaktory typu BWR-6 v provozu. (6)

#### **3.3 Jaderná katastrofa ve Fukušimě**

Informace o havárii japonské jaderné elektrárny byly podstatné pro zrekonstruování této události. Jak již bylo v této práci zmíněno, jedná se o ideální příležitost pro výběr této katastrofy, vzhledem k množství dostupných zaznamenaných poznatků získaných následným šetřením. Scéna ve které se odehrává exploze jaderného reaktoru je tedy podložena dle skutečných událostí jdoucích po sobě, nicméně jedná se stále o zjednodušený model.

V roce 2011 došlo k nejhorší jaderné havárii od roku 1986, když došlo k poškození japonské jaderné elektrárny Fukušima Daiči. Tato havárie byla označena nejvyšším stupněm 7 na mezinárodní stupnici jaderných událostí (INES), což je jediná havárie po Černobylu, která dosáhla tohoto stupně. Havárie byla způsobena zemětřesením v oblasti Tóhoku, které vyvolalo ničivou tsunami a zaplavilo elektrárnu. (9) Pro tuto práci byla nejdůležitější situace popisující průběh při poškození paliva a reaktoru, nicméně tomu předcházely další podstatné události. Průběh havárie byl:

- **Zemětřesení**  Během zemětřesení, které proběhlo v době havárie, byly bloky 1 až 3 jaderné elektrárny v normálním provozu, zatímco bloky 4 až 6 byly plánovaně odstaveny. V reakci na seismickou aktivitu byla štěpná reakce okamžitě automaticky zastavena na všech blocích vyrábějících energii. V důsledku poškození rozvodné elektrické sítě byla elektrárna zbavena vnějšího zdroje elektrické energie. To vedlo k automatickému spuštění rezervních dieselových generátorů, které umožnily správné dochlazování reaktoru pomocí systémů pro odvod zbytkového tepla. (10)
- **Po zaplavení elektrárny**  Situace v jaderné elektrárně byla stabilní, dokud tsunami nezaplavilo a nezničilo diesel generátory, čerpadla mořské vody, vnitřní elektrické vedení a zdroje stejnosměrného napájení. Kromě bloku 6, kde byl stále funkční vzduchem chlazený diesel generátor, byly všechny ostatní bloky bez zdroje střídavého napájení a bloky 1, 2 a 4 zůstaly bez jakéhokoliv zdroje elektrické energie. Tento nedostatek elektrické energie znemožnil používání ovládacích přístrojů a omezil funkce blokového dozoru. Bylo také nemožné získat informace o klíčových parametrech, jako je hladina vody a tlak v reaktoru, což mělo za následek pomalé reakce na zhoršující se stav elektrárny. (11)

 **Poškození paliva a reaktoru** – V důsledku výpadku elektřiny a nedostatečné připravenosti pracovníků postupně selhávaly i záložní systémy chlazení jednotlivých bloků. Situace byla nejhorší na bloku 1, (12) kde se teplota palivových tyčí ze slitiny zirkonia zvýšila až k 900 °C a nastala exotermická reakce s vodní párou, což vytvářelo oxid zirkoničitý a vodík. (13) Vodík se uvolňoval z tlakové nádoby reaktoru a hromadil se ve vrchním patře budovy. Po dosažení výbušné koncentrace došlo k explozi a požáru vodíku, což se stalo na bloku 1 den po havárii. Výbuch způsobil vážné poškození vrchního patra reaktorové budovy a rozmetání trosek do okolí, což dále komplikovalo snahy o zvládnutí havárie. (11) Výbuch na bloku 1 způsobil narušení těsnosti vrchního patra na bloku 2, díky čemuž nedocházelo ke hromadění vodíku a následnému výbuchu. Postupem času se však palivo na bloku 2 a 3 začalo obnažovat a tavit. Na bloku 4 nedošlo k poškození aktivní zóny, protože reaktor byl v době nehody odstaven. Na bloku 3 došlo k výbuchu vodíku stejným způsobem jako na bloku 1. Vodík se dostal i do bloku 4 a způsobil tam explozi, protože bloky 3 a 4 sdílí systém odvětrávání. (14) Na obrázku 4 je zobrazena satelitní fotografie na čtyři poškozené reaktorové budovy.

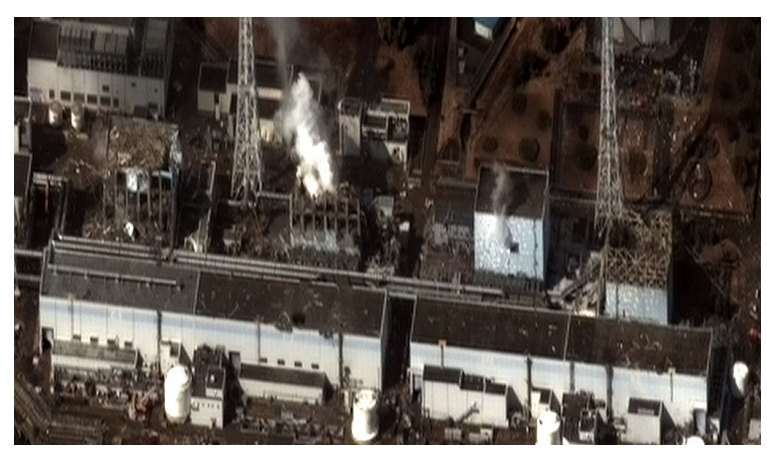

*Obrázek 4 - Satelitní pohled na čtyři poškozené reaktorové budovy* 

*Zdroj: (56)* 

#### **3.4 Stanovení zasažené oblasti a důsledky záření na lidské zdraví**

Japonské úřady rozdělily oblast kolem Fukušimy na dvě zóny a doporučily, aby se jednotlivci v okruhu 20 kilometrů od elektrárny evakuovali a aby se každý, kdo žije 20 až 30 kilometrů od elektrárny, ukryl a zůstal tam. Nicméně poté, co tuto akci podpořila americká jaderná regulační komise (NRC), učinila dramatický krok a doporučila Američanům do 80 kilometrů od Fukušimy Daiči evakuovat oblast. (15) Tato vzdálenost sloužila jako přibližný základ k vytvoření scény zobrazující zasaženou oblast radioaktivním spadem. Autorovo inspirací pro vytvoření této scény byly také snímky poskytnuté Ministerstvem energetiky USA (16), které vyobrazují úrovně radiace v blízkosti jaderné elektrárny Fukušima Daiči.

Dále pro vytvoření odhadované simulace radioaktivního spadu zde byla využita webová aplikace s názvem "Nukemap". Jedná se o interaktivní mapu využívající odtajněná data o účincích jaderných zbraní, kterou vytvořil Alex Wellerstein, historik vědy na Stevens Institute of Technology, který studuje historii jaderných zbraní. Aplikace umožňuje uživatelům modelovat výbuch jaderných zbraní, jak současných, tak historický, ale nachází se zde i možnost nastavení vlastní velikosti výbuchu, tuto variantu vybral sám autor. (17) (18) (19)

Mimo bezprostřední okolí jaderného areálu není primárním nebezpečím záření emitované přímo z elektrárny jako vysokoenergetické fotony nebo jiné subatomární částice, ale vzduchem přenášený radioaktivní materiál uvolňovaný z poškozeného reaktoru do atmosféry. Tento materiál se přenáší do oblak, které když podléhají radioaktivnímu rozpadu, vydávají nebezpečné záření primárně ve formě gama paprsků, ty následně mohou představovat další nebezpečí, pokud jsou vdechovány, spolknuty nebo absorbovány kůží, kde emitují záření zevnitř těla. (15) Na základě předešlého nastavení a inspirace již zmíněnými snímky, byly opět prostřednictvím aplikace "Nukemap" vytvořené také odhadované obrysy radioaktivního spadu společně s tabulkou popisující množství jednotek absorbované dávky ionizujícího záření (jednotka Rad) v jednotlivých vrstvách. (20) Tyto jednotky jsou ekvivalentní jednotce Rem, což následně vedlo ke zjištění konkrétních lidských zdravotních komplikací způsobených vystavováním radiaci. (21) Na obrázku 5 je zobrazena tabulka obsahující tyto konkrétní zdravotní komplikace.

| <b>Exposure (rem)</b> | <b>Health Effect</b>             | <b>Time to Onset (Without Treatment)</b> |
|-----------------------|----------------------------------|------------------------------------------|
| $5 - 10$              | changes in blood chemistry       | -                                        |
| 50                    | nausea                           | hours                                    |
| 55                    | fatigue                          |                                          |
| 70                    | vomiting                         |                                          |
| 75                    | hair loss                        | 2-3 weeks                                |
| 90                    | diarrhea                         |                                          |
| 100                   | hemorrhage                       | -                                        |
| 400                   | possible death                   | within 2 months                          |
| 1000                  | destruction of intestinal lining | $\overline{\phantom{m}}$                 |
|                       | internal bleeding                |                                          |
|                       | death                            | $1-2$ weeks                              |
| 2000                  | damage to central nervous system |                                          |
|                       | loss of consciousness            | minutes                                  |
|                       | death                            | hours to days                            |
|                       |                                  |                                          |

*Obrázek 5 - Tabulka informací o zdravotních komplikacích způsobených vystavováním radiaci* 

*Zdroj: (57)* 

#### **3.5 Potenciální dopady jaderné katastrofy na okolní prostředí**

Důležitou částí autorovo animace je zobrazení, jak přítomnost radioaktivního materiálu ovlivní životní prostředí a živé organismy v něm. Na základě podrobného nastudování těchto potenciálních dopadů bylo možné vytvořit čtvrtou scénu.

#### **3.5.1 Živé organismy**

Po Černobylské jaderné katastrofě se v uzavřené zóně v okolí reaktoru zvýšily populace divokých savců, a to jak býložravých, tak masožravců. Avšak byl pozorován obecný úbytek hmyzu a na některých živočiších byly pozorovány následky radiace, například na hraboších a vlaštovkách. U ptáků hnízdících v silně radioaktivním prostředí byl pozorován menší počet mláďat. Na divokých zvířatech nebyly pozorovány závažné deformace. Zvýšený výskyt znetvořených hospodářských zvířat v letech 1986, 1989 a 1990, která však většinou hynula krátce po narození. Žádný ze zdrojů neuvádí pozorování znetvořených divokých zvířat. Ke zvýšení populace zvířat nedochází vlivem radiace, ale vlivem ukončení lidské aktivity po evakuaci obyvatel z uzavřené zóny. S ohledem na pozorované účinky radioaktivního prostředí na různé druhy ptáků lze očekávat, že samotná radiace má na všechny živočišné druhy negativní vliv, avšak odchod člověka má převládající

pozitivní efekt. Autor této práce se rozhodl tento fakt graficky reprezentovat jako divoká zvířata typická pro lesy střední Evropy, která mizejí a znovu se objevují na scéně. Ve skutečnosti se trend populace divokých zvířat nemusí obrátit, protože jejich počet může být od okamžiku havárie jen rostoucí, ale autor se rozhodl zvolit tuto variantu, aby ukázal oba faktory, vliv radiace i vliv odchodu Člověka. (22) (23) (24)

#### **3.5.2 Životní prostředí**

Opuštěné ulice začnou po několika letech zarůstat křovinami i stromy. Sice dojde ke vnitřní změně metabolických procesů v rostlinách a půdě, ale na venek se tyto změny nějak zvláštně neprojeví, životní prostředí bude vypadat stále stejně, ale zůstane dlouho vysoce radioaktivní. Na rostlinách sójového bobu experimentálně vysazených v radioaktivním prostředí Černobylu byly zjištěny metabolické změny, které je chránily před účinky radiace. (22)

#### **3.5.3 Radioaktivní kontaminace**

Při havárii ve Fukušimě, která je předlohou pro tuto práci, došlo k uvolnění různých radioaktivních látek do životního prostředí. Autor zvolil nejvýznamnější radionuklidy, které jsou zobrazeny ve scéně s radioaktivními mraky. Těmito radionuklidy jsou: Tellur 132, Jód 131 a 132, Cesium 134 a 137. Některé radionuklidy nejsou uvedeny, protože jsou za běžných podmínek v plynném skupenství a jsou působením větru rychle rozptýleny, například Xenon 133. (25)

#### **3.6 Důležité alternativní zdroje energie**

Nespornou součástí tohoto projektu je poukázání na důležitost využití alternativních zdrojů energie. Tím to se zabývá pátá a také poslední scéna autorova videa. Vzhledem k lokalizaci tohoto projektu zde byly vybrány právě 3 nejvíce vyskytující se alternativní zdroje energie v české republice. Jako alternativní zdroje energie se označují obnovitelné zdroje energie, které představují alternativu k fosilním palivům. Alternativní zdroje energie jsou vnímány jako nevyčerpatelné. (26)

- **Vodní energie** Jedná se o velmi důležitou energii pro českou republiku, neboť vykrývá špičky v odběru elektřiny. Hlavní výhodou vodní energie je nepochybně obnovitelnost zdrojů a eliminace emisí skleníkových plynů při produkci. Voda, která má vysokou hustotu a malý proud zajistí velké množství energie. Obzvlášť v porovnání například s větrnou elektrárnou. Vodní elektrárny dokážou také produkovat elektřinu téměř okamžitě. Vodní přehrady a nádrže často slouží jako ochrana před povodněmi, zdroj pitné vody nebo pro rekreaci. Naopak nevýhodou může být určitý dopad na životní prostředí, především na vodní živočichy a rostliny. Stavba i údržba těchto elektráren je velmi nákladná a životnost turbín samozřejmě není nekonečná. To s sebou přináší další ekologickou stopu. Pozornost přitahující je také možné riziko protržení přehrady. (27)
- **Sluneční energie** Jde o obnovitelný zdroj energie, který jako lidstvo nevyčerpáme s největší pravděpodobností v řádu milionu let. Tuto energii využívají jak domácnosti, tak velké solární elektrárny. Díky pokrokům ve fotovoltaice, je solární energie právě teď na vzestupu. Představuje možnost přivýdělku pro domácnosti umístěním solárních panelu na různé části pozemků, nevzniká tak vysoká závislost na rozvodné síti. Na nákup solárních panelů do domácnosti lze získat dotace ze strany EU. Výhodou zde také mohou být nízké provozní náklady a dlouhá životnost zařízení. (28) (29)
- **Větrná energie** Je to druh kinetické energie, která je produkovaná působením proudění vzduchu. Tuto energii lze převést na elektrickou energii pomocí elektrického generátoru. Jedná se také o čistou, obnovitelnou energii bez znečištění, která může přispět k nahrazení energie generované fosilními palivy. Současná vylepšená technologie umožňuje některým větrným farmám vyrábět elektřinu za tak nízkou cenu jako uhelné či jaderné elektrárny. Na rozdíl od sluneční energie je možné využívat vítr i v noci, vrtule mají taky delší životnost, než již zmiňované solární panely a nevyžadují tak velkou údržbu. (30) (31)

#### **3.7 Porovnávání 3D modelovacích softwarů**

Pomocí těchto programů můžete vytvářet 3D objekty a poté jejich vizualizaci. Svět kolem nás vidíme trojrozměrně, proto jsou 3D modelovací programy nejlepší pro vytváření co nejvíce reálných věcí a jejich animací. Se softwarem pro 3D modelování můžete vytvářet téměř cokoliv, od různých simulací, přes vizualizace reálných objektů, po vytváření abstraktního umění. Programů na 3D tvorbu je mnoho a plno jich je zdarma, nicméně se mezi nimi nachází také velké množství zpoplatněných. Zdarma 3D modelovací software je z pravidla chudší, co se týče funkcí. Na obrázku 6 je uvedeno základní porovnání různých 3D modelovacích softwarů.

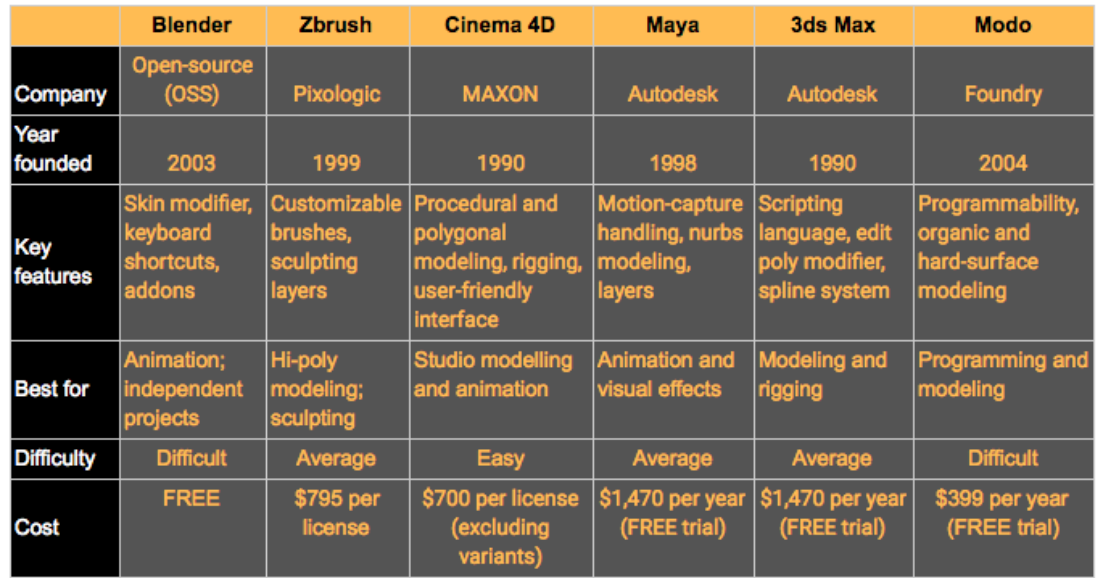

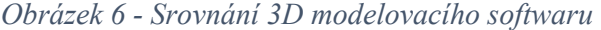

*Zdroj: (49)* 

Cena těchto softwarů nemusí nutně určovat jejich kvality, existuje mnoho bezplatných, ve kterých je možno produkovat profesionální obsah. Autor z důvodu jednoduchosti, profesionality a předešlých zkušeností s programem pro tvorbu svého projektu zvolil program Cinema 4D od firmy Maxon.

#### **3.7.1 Cinema 4D**

*"Cinema 4D je komplexní program pro tvorbu 3D scény - od polygonového modelování přes texturování, nasvícení, animaci až po rendering*." (32) Patří mezi jedny z nejpopulárnějších 3D programů. Popularita tohoto programu je díky navržení tak, aby byl rychlý a snadno použitelný pro profesionály i úplné začátečníky. Dává přednost intuitivním a přizpůsobitelným uživatelským rozhraním, aby je mohl kdokoli upravit tak, aby lépe vyhovovalo jejich potřebám. V tomto programu se dá vytvořit spoustu zajímavých a krásně vypadajících věcí. Program je dále podporován na operačních systémech Microsoft Windows a macOS. Jednou z velkých výhod tohoto programu je podpora práce s ostatními programy, jako je například Adobe After Effects či Adobe Illustrator. Autor běžně využívá této úžasné funkce ve svých projektech, a to mu značně urychluje práci.

Samotné jádro programu, které slouží, jak se výše uvedeno, k modelování, texturování, nasvícení a renderování, bohužel nedokáže vytvořit vše, co si uživatel může přát. "*Proto jsou k Cinemě dodávány moduly (speciální přídavné programy, které většinou slouží k jednomu účelu). Díky možnosti přidávání jednotlivých modulů si může grafik zakoupit pouze to, co doopravdy využije*." (32)

#### *"Seznam modulů, které vyrábí přímo firma Maxon včetně krátkého popisu:"* (32)

- **Advanced Render** modul pro pokročilé nastavení renderingu (HDRI, Caustic, Ambient Oclussion, simulace mraků). Díky možnostem tohoto modulu můžete dosáhnout mnohem realističtějšího vzhledu výsledného obrázku.
- **BodyPaint 3D** modul pro pokročilé texturování a malování přímo na 3D objekty
- **Dynamics** modul pro simulaci dynamiky měkkých a tvrdých těles a fyzikálních zákonů
- **Hair** modul pro tvorbu vlasů, chlupů, srsti a trávy
- **MOCCA** modul pro animaci postav, možnost animace oděvů
- **MoGraph** modul pro tvorbu televizní grafiky a reklam
- **NET Render** modul umožňující rendering po síti spojení výpočetního výkonu několika počítačů
- **PyroCluster** modul pro snadnou tvorbu ohně, kouře. Od verze modulu Advanced Render 2.6 se PyroCluster stal jeho součástí.
- **Sketch and Toon** modul pro tvorbu kresleného vzhledu výsledného obrázku
- **Thinking Particles** modul pro pokročilou tvorbu částicových systémů

V projektu Autor využil mnoho těchto modulů, především: "Advanced Render", ,,MoGraph", ,,NET Render" a ,,Thinking Particles".

Kromě modulů Cinema také umožňuje přidávat rozšíření, které mohou být od z různých nezávislých autorů. Je zde celá řada komerčních i bezplatných rozšíření, které dále rozšiřují možnosti programu. (32) V mnoha případech je Cinema v kombinaci s dobrým výběrem rozšíření schopna vyrovnat se těm nejvíce oblíbeným 3D programům.

Další velkou výhodou pro uživatele z České republiky je, že Cinema 4D poskytuje kompletní českou lokalizaci. Je zde také mnoho oficiálních manuálů v českém jazyce. Důležitou součástí je také velmi početná komunita uživatelů na různých fórech, která je i soustředěna například na webové stránce českého distributora "www.3dsoftware.cz". (33)

Není divu, že je tento program je zpoplatněný. Naštěstí také existuje bezplatná zkušební verze, která je plně funkční po dobu 14 dnů včetně ukládání a přístupu ke knihovnám. Dále je zde možnost studentské licence za snížené náklady. (33)

Při spuštění programu je možno vidět hlavní modelovací okno, ve kterém probíhá veškerá práce s objekty, zde se zobrazuje vše to, co je právě vytvářeno. Na obrázku 7 je zobrazeno uživatelské rozhraní Cinemy.

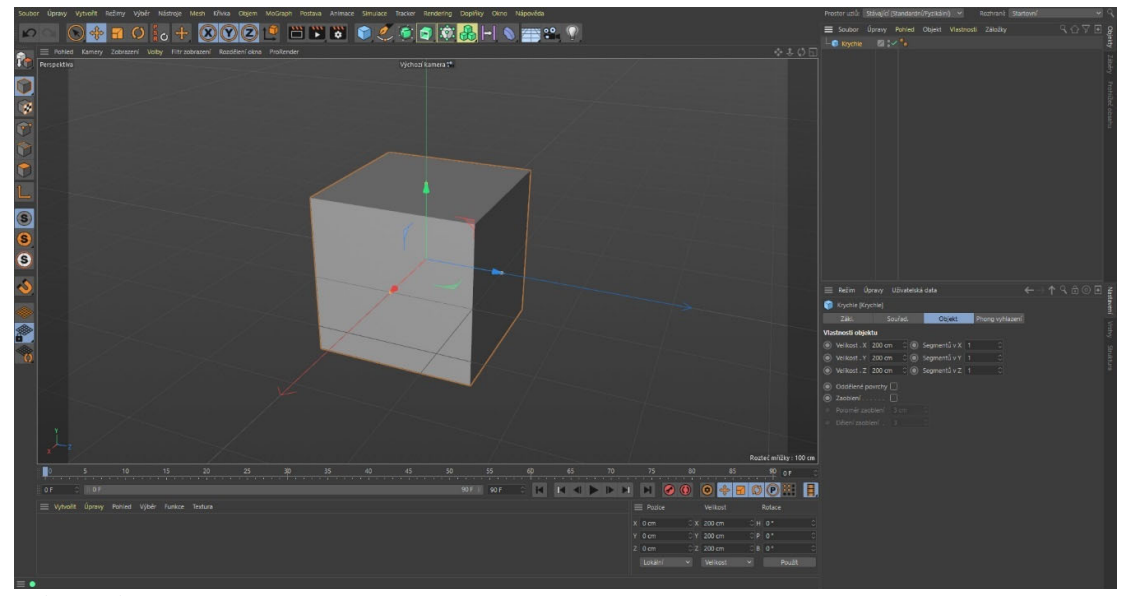

*Obrázek 7 - Uživatelské rozhraní Cinema 4D* 

*Zdroj: vlastní zpracování* 

Pohled je primárně nastaven na perspektivním zobrazení, tudíž je možné prohlédnout daný objekt z jakékoliv strany. Nicméně lze zobrazení změnit na dvourozměrné ze všech různých stran. Díky různým pohledům je možné například lépe srovnat objekty ve scéně či pracovat mnohem jednodušeji s křivkami. Přepínání zobrazení pohledů je velmi jednoduché, v základním nastavení stačí pouze stisknout kolečko na myši. V případě pokročilejšího nastavení je zde záložka v hlavním menu pod názvem: "Kamery". Autor využíval přepínání zobrazení pohledů velmi často, bez této funkce by nebyl schopen vůbec projekt vytvořit. Mnoho modelů v Autorovo projektu bylo vytvářeno právě přes již zmíněné křivky v kombinaci s různými funkcemi. Na obrázku 8 je zobrazena konkrétní autorova práce s křivkami.

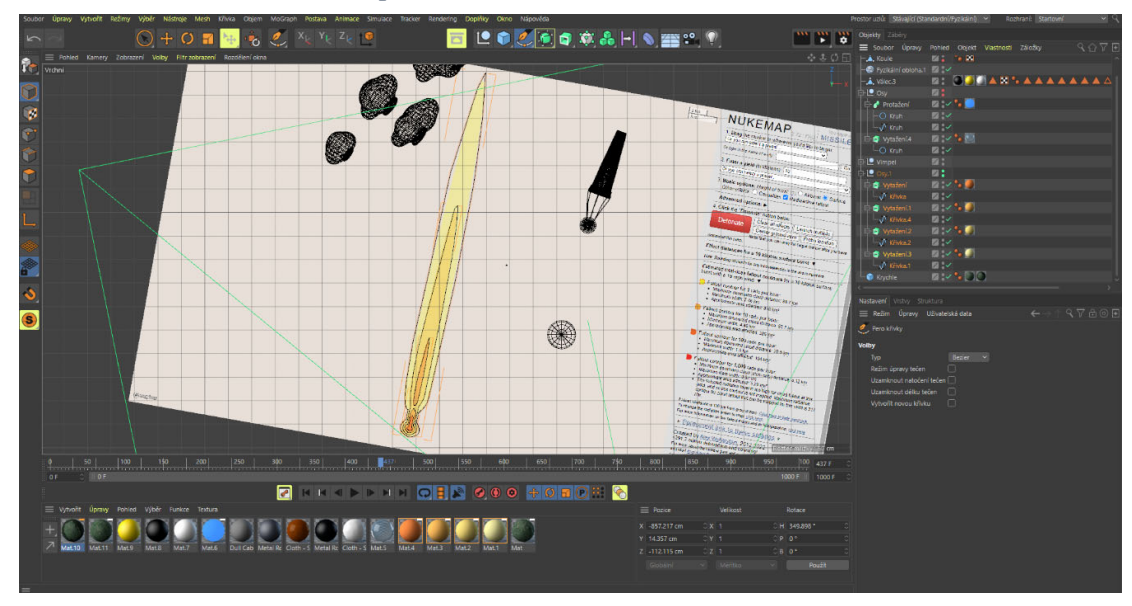

*Obrázek 8 - Ukázka autorova práce s křivkami* 

*Zdroj: vlastní zpracování* 

Dále ve vrchní části programu lze vidět lišta s nejvíce používanými funkcemi, bez kterých se autor neobešel. Jak už bylo výše zmíněno, přesně tento prvek ulehčuje a dělá práci v programu Cinema 4D velmi příjemnou. Na levé části se naopak zobrazuje lišta, ve které je například možné přepínat úpravy objektů. Také je zde možnost přichytávání objektů a další různé funkce, které usnadňují práci v tomto programu.

V pravé části se nachází "správce objektů", v němž jsou zobrazeny všechny objekty pomocí stromové struktury, které jsou vytvořeny. Díky tomuto strukturování je práce s objekty značně přehlednější a jednodušší. "Správce objektů" je potřeba například při používání některých nástrojů na daný objekt.

Ve spodní části lze vidět nastavení materiálů, v této části jsou vytvářeny a upraveny materiály. Autor využíval úpravu materiály velmi často. Například, aby přidal materiálu povrchovou úpravu, jako je: odlesk, barva, hrbolatost, odrazivost. V případě modelu mapy české republiky zde autor využil možnost nahrát obrázek do materiálu. Na obrázku 9 je zobrazena možnost nahrání obrázku do materiálu.

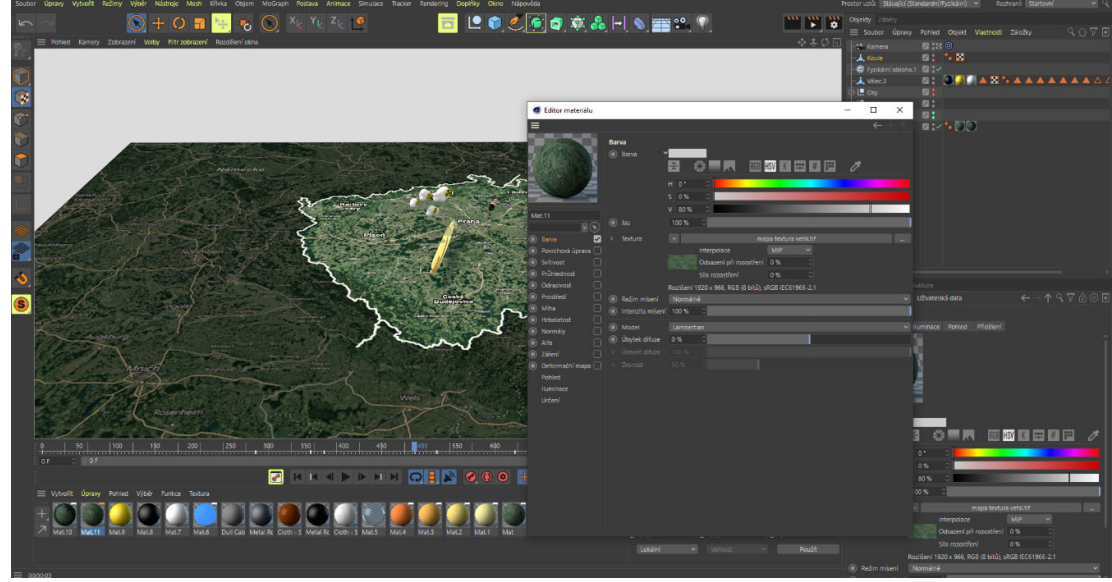

*Obrázek 9 - Ukázka nahrávání obrázku do materiálu* 

Poté autor materiál namapoval na objekt. Při aplikaci materiálu na objekt stačí jednoduše přesunout materiál na objekt, a to buď rovnou přes modelovací okno, nebo na objekt ve správci objektů.

V poslední řadě se nachází v pravém spodním rohu nastavení atributů, tato část slouží při úpravách objektů. Nejčastěji se využívá na úpravu: pozice, souřadnic, velikosti, počtu segmentů a rotaci.

*Zdroj: vlastní zpracování* 

#### **3.7.2 Autodesk Maya**

Autodesk Maya je profesionální program pro tvorbu 3D grafiky. Tvorba animací a vizuálních efektů je důvod, pro co byl tento program vytvořen. Často bývá používán ve filmu, v reklamním a v televizním průmyslu pro vytváření 3D efektů, ale slouží i k tvorbě počítačových her. Tento program je podporovaný jak na operačních systémech Microsoft Windows a macOS, tak i Linux. Walt Disney Feature Animation úzce spolupracoval s vývojem Mayi. Tento program se stal rychle populární animačním průmyslu. (34) Důvod proč autor nevybral práci v tomto programu je jednoznačný. Složitější uživatelské rozhraní a méně kvalitní uživatelská přívětivost společně s náročnějším modelováním autorovi dalo jasně najevo, proč si vybral program Cinema 4D. Autor by dále nevyužil rozšířenější nastavení pro animaci, proto neviděl využití Autodesk Maya pro jeho projekt. Na obrázku 10 je zobrazeno uživatelské rozhraní Autodesk Maya.

*Obrázek 10 - Uživatelské rozhraní Autodesk Maya* 

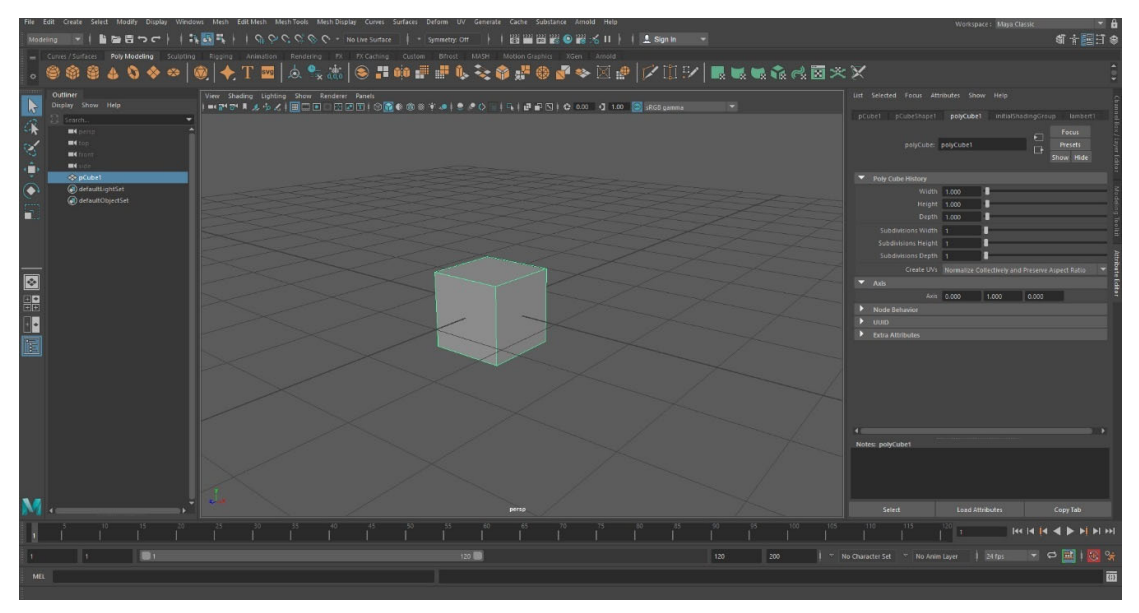

*Zdroj: vlastní zpracování* 

#### **4 Vlastní práce**

#### **4.1 Storyboard**

*"Storyboard je sekvence obrázků vytvořená za účelem previzualizace výsledného díla.*" (35) Autor si vytvořil storyboard za pomocí rešerše dané problematiky, ze které sepsal základní text a předběžně jednoduše vytvořil nákresy daných scén. Hlavní výhodou storyboardu je, že tvůrce získá pohled na to, jak budou záběry ve výsledku vypadat a navazovat na sebe. Je možno ho využít jako takzvaný stavební kámen celého projektu. Další výhodou je možnost již během přípravy také eliminovat chyby, které by jinak vznikly při animování. Výsledné snímky poté autor upravil v programu Adobe Photoshop, tím tak vytvořil storyboard. (35) Na obrázku 11 je zobrazena jedna z částí autorova storyboardu.

#### *Obrázek 11 - Ukázka části Storyboardu*

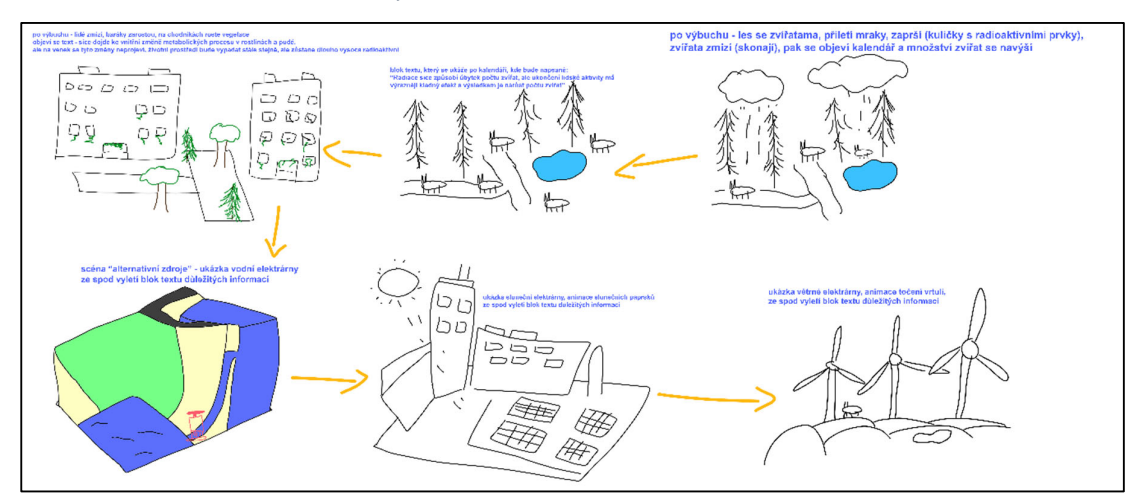

*Zdroj: vlastní zpracování* 

#### **4.2 Modelování – první scéna**

Pro zpřehlednění a zjednodušení divákovo pochopení finálního videa, vytvořil autor první scénu ve stylu lowpoly, v tomto stylu jsou modely s minimálním počtem polygonů a jednoduchými barevnými texturami. Další výhodou tohoto stylu je poměrně velká rychlost renderingu.

Autor v této scéně využil různých funkcí polygonální úpravy, avšak jednoznačně nejčastěji byly použity v kombinaci funkce s názvem "Rovinný řez" a "Vytažení", kdy přes tyto dvě funkce autor vytvořil základ pro všechny budovy. Funkce "Rovinný řez" slouží k rozdělení daného modelu na několik částí, na základě jejího nastavení. Poté na tyto rozdělené části byla použita funkce "Vytažení", kterou překvapivě lze využít i na zatažení daných nařezaných částí. Na obrázku 12 lze vidět postup práce modelování první scény, kde je ukázán vjezd do areálu jaderné elektrárny. Je zde ukázaná budova, na které byly použity oba výše uvedené nástroje.

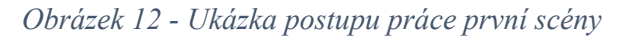

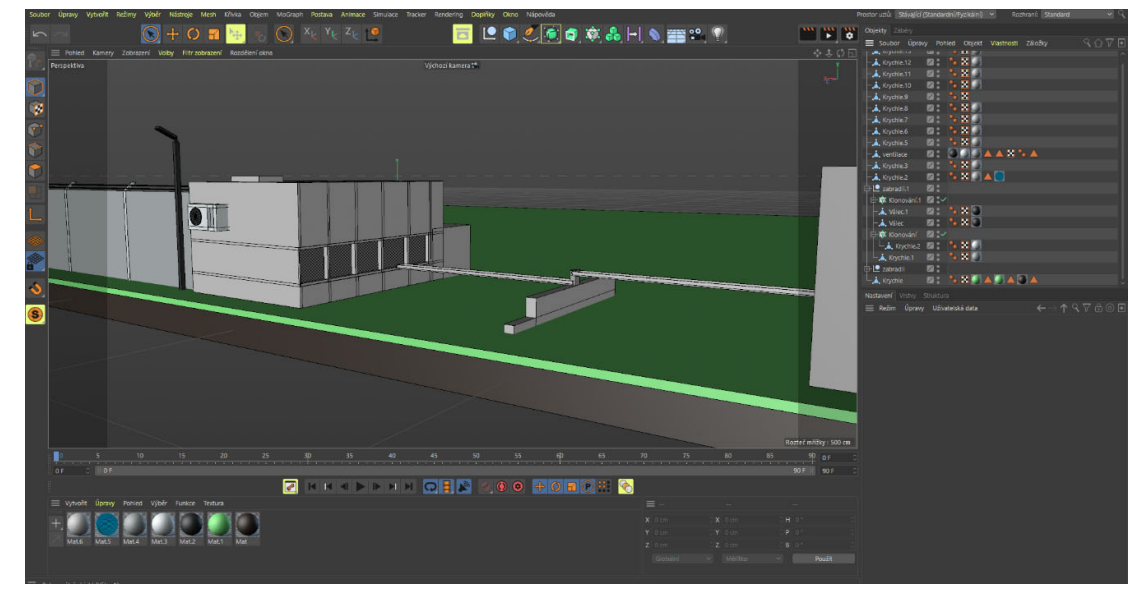

*Zdroj: vlastní zpracování* 

Další velké ulehčení v této scéně byla funkce s názvem "Klonování", přes tuto funkci bylo vytvořeno oplocení včetně osvětlení a především také vegetace, která zde byla mnohokrát naklonovaná, jak již název napovídá, tato funkce umožňuje vzít jeden vymodelovaný objekt a velmi přehledně ho naklonovat na základně nastavení jednotlivých atributů. Výhodou je také různé nastavení této funkce, je možné ji mnohokrát upravit dle potřeby, například vzdálenost jednotlivých klonů, jejich rotace či velikost. Toto řešení umožnilo autorovi práce svižnější pracovní postup a jednoduchost následných úprav klonovaných modelů Tato funkce zde byla využita také v kombinaci s takzvaným efektorem náhodnosti, který po správném nastavení zařídil náhodnost vegetace, tak aby působila přirozeným dojmem. Na obrázku 13 je zobrazen postup modelování a ukázka použití funkcí "Klonování" a "Náhodnost efektor".

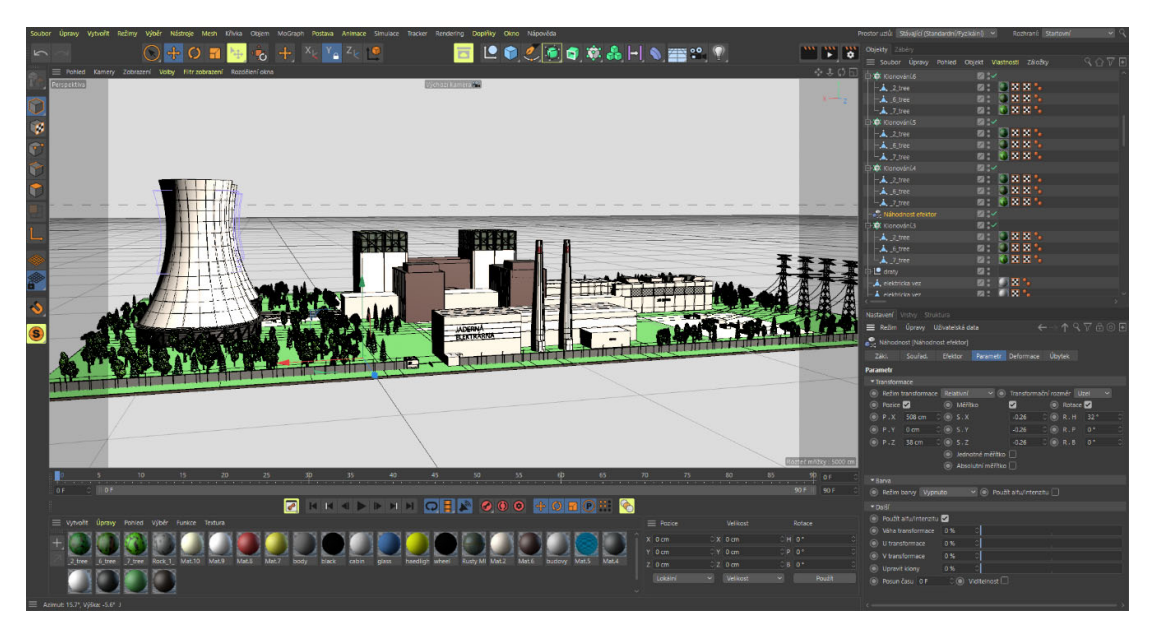

*Obrázek 13 - Ukázka postupu práce a použití funkci "Klonování" a "Náhodnost efektor"* 

#### *Zdroj: vlastní zpracování*

Autor při vytváření každé scény postupoval tak, že začal modelováním a umisťováním všech potřebných objektů, následně jejich texturováním a závěrem animacemi, jak modelů, tak primárně kamer.

V průběhu animace první scény jde z obou chladících věží vzduch nasycený párou, který je viditelný jako formující se oblaka, tato animace byla sofistikovaně provedena přes funkci s názvem "Generátor částic", kam se nahrál jeden model oblak, který následně funkce použila, jako základ pro animaci. Úpravou různých možností této funkce bylo docíleno efektu vytváření a vzletu oblak. U každé chladící věže se také nastavila rozdílná životnost těchto částic tak, aby nebyly oblaka totožné a docílilo se větší přirozenosti tohoto jevu.

Textury v této scéně byly velmi primitivní, tudíž práce s nimi byla pro autora poměrně svižná, jedinou výjimkou byla textura skla, u které bylo nutné nastavit důkladně a správně různé atributy, jak jsou lom světla, odrazivost, průhlednost a také vybrání refrakce.

Závěrem této scény autor vytvořil animace kamer, kdy první animace kamery byla složena z objektu kružnice, po které za pomocí funkce "Natáčet ke křivce" byla kamera posouvána, výhodou tohoto řešení je, že kružnici je možno velmi jednoduše měnit v poloměru a tudíž je nastavení potřebného záběru značně ulehčeno. Současně bylo využito funkce s názvem "Cíl", která byla aplikována na obě kamery, tím tak následně sledovaly objekt, v tomto případě kouli, u které byla vypnuta viditelnost při výpočtu, tak aby nerušila

zbytek hotové scény, toto řešení značně usnadnilo plynulost záběrů. Na obrázku 14 je zobrazen pracovní postup animace kamer první scény.

*Obrázek 14 - Ukázka animace kamer v první scéně*

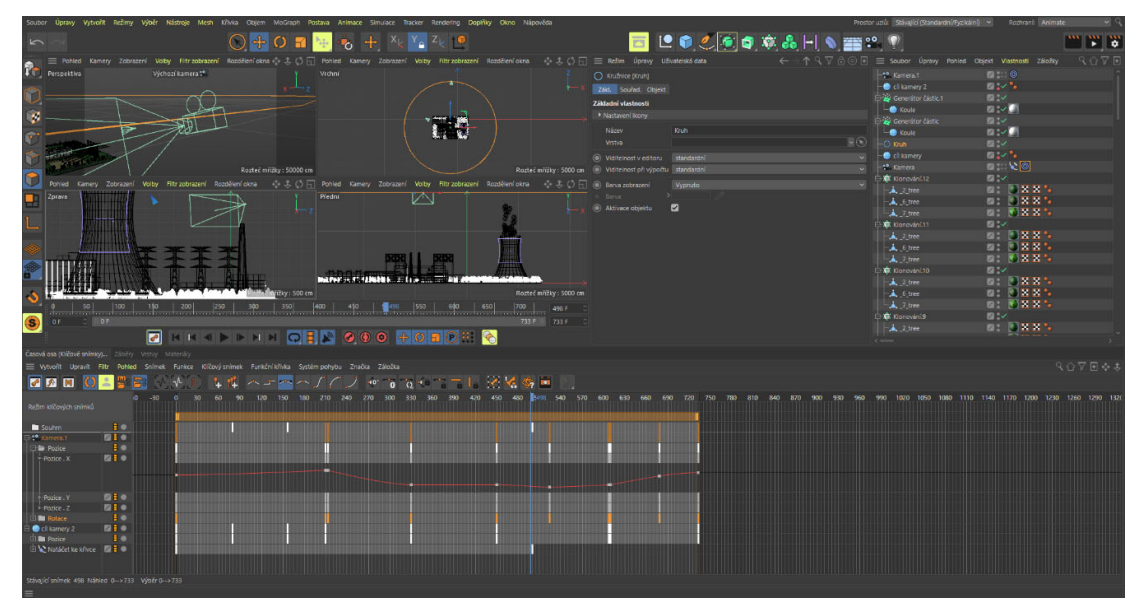

*Zdroj: vlastní zpracování*

#### **4.3 Modelování – druhá scéna**

Hlavním modelem této scény je jaderný reaktor, respektive jeho průřez. Díky tomuto průřezu bylo docíleno možnosti zobrazení jednotlivých základních částí reaktoru. Pro autorovo potřebu byl použit reaktor s názvem BWR (Boiling Water Reactor). Využitý nákres průřezu tohoto reaktoru je možné vidět na obrázku 15. Tento typ jaderných reaktorů byl provozovaný v japonské prefektuře Fukušima, kde nastala katastrofa, při které tyto reaktory explodovaly. (36) Vzhledem k mnoha dostupným materiálům a informacím k této situaci byl výběr modelované celkové scény jasný. Autor se tedy inspiroval touto událostí a na základně dostupných dokumentů zpracoval tentýž reaktor.

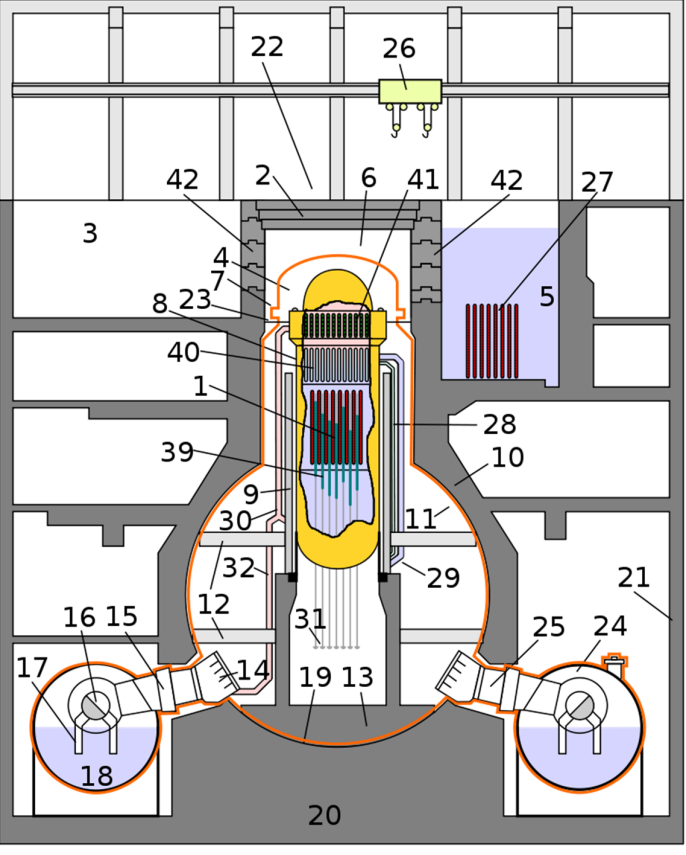

*Obrázek 15 - Ukázka řezu typického reaktoru BWR* 

*Zdroj: (50)* 

Nemalým ulehčením při modelování konstrukce reaktoru byla funkce s názvem "Rotace", tato funkce byla použita například během modelování betonové štítové stěny, kdy stačilo vytvořit křivku obrysu pouze jedné půlky tohoto štítu a následným vycentrováním na nulté souřadnice scény mohl vzniknout tento daný model. Výhodou řešení funkce "Rotace" je jednoduchá následná úprava v případě, kdyby se autor rozhodl následně model upravit, je zde mnoho vlastností, které se dají velmi jednoduše upravit. Mnoho dalších modelů této scény bylo také vytvořeno přes kombinaci křivek s různými funkcemi, pro přesnost těchto křivek si autor vložil obrázek průřezu reaktoru do pozadí modelovacího okna, přes který tyto křivky vytvářel. Na obrázku 16 je zobrazen postup práce a především ukázka obrázku v pozadí modelovacího okna.

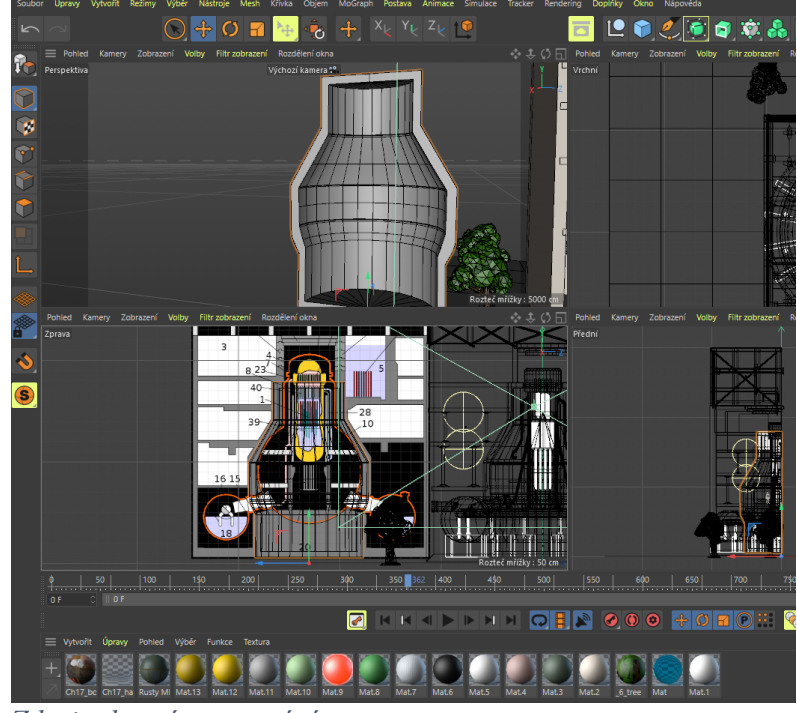

*Obrázek 16 - Ukázka obrázku v pozadí modelovacího okna a funkce "Rotace"* 

*Zdroj: vlastní zpracování* 

Při modelování potrubí bylo použito mnoho funkcí spojených s polygonovou úpravou, ale nejčastěji zde bylo použity funkce s názvem "Vytažení", "Vytažení uvnitř" a "Zaoblení", přes úpravu vytažením uvnitř se polygon rozdělil na několik částí směrem ke středu, tím tak mohly vzniknout zúžené částí potrubí. Funkce zaoblení zde byla použita pouze pro přesnější vizuální vystižení daných modelů.

Dalším ikonickým prvkem této scény bylo rozhodnutí přidání lidské postavy, tato postava byla přidání za hlavním účelem, který spočíval ve vyzobrazení velikosti měřítka daného modelu. Tento model mohl totiž působit dojmem, že se nejedná o tak velký objekt. Na první dojem to nemusí být patrné, ale postava je také naanimovaná. Vzhledem k finální úpravě videa, kde se vyskytuje mnoho pohybujicích se popisků, byla postavě přidělena animace postoje, kdy se postava pohybuje velmi v klidu a na jednom místě. Více pohyblivých částí v jeden okamžik, by totiž mohly následně rušit diváka finálního videa.

3D model a animace postavy pracovníka jaderné elektrárny byly vytvořeny za pomocí webové aplikace s názvem "Mixamo", kterou nyní vlastní společnost Adobe Systems. (37) Součástí této služby je možnost vybraní ze základní knihovny připravených postav, či nahrát vlastní model 3D postavy. Poté je možné jednoduše vytvořit kostru postavy a vybrat si potřebnou animaci. Autor si vybral ze základní knihovny postav model

pracovníka a zvolil animaci postoje s názvem "Idle". Na obrázku 17 je možnost prohlédnou uživatelské rozhraní této webové aplikace.

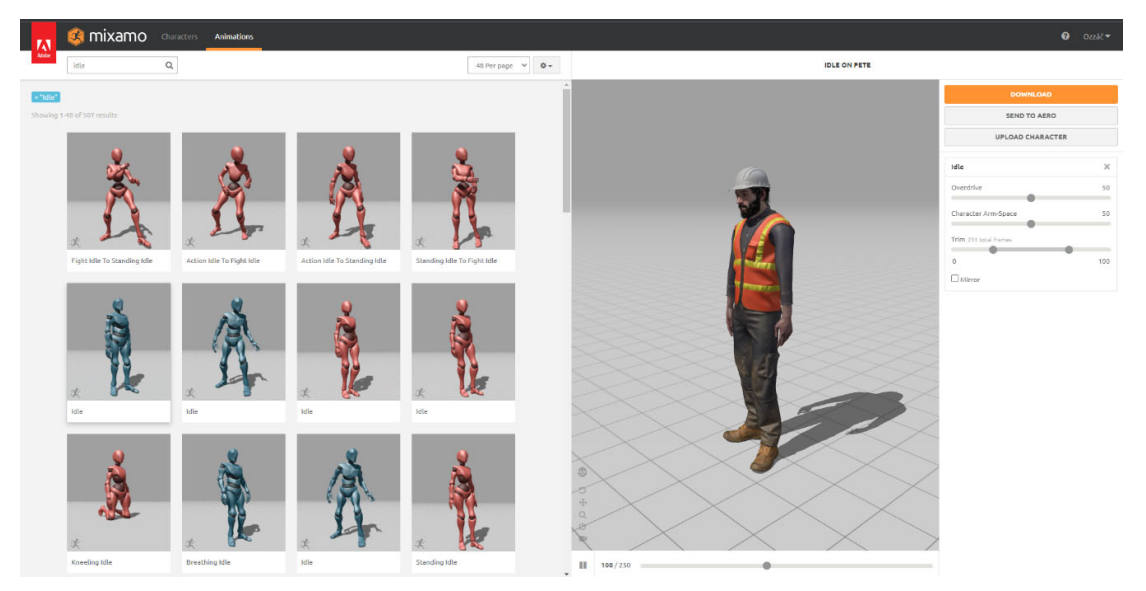

*Obrázek 17 - Ukázka uživatelského rozhraní webové aplikace "Mixamo"* 

#### *Zdroj: (51)*

Jelikož délka této animace autorovi nevyhovovala, tak byla následně upravena a prodloužena dle jeho potřeby. Dále autor potřeboval zmenšit velikost modelu. Na první pohled by se mohlo zdát, že se nejedná o složitou úpravu. Nicméně součástí animovaného modelu je i již zmíněná kostra, tak aby animace vypadala co nejvíce důvěryhodně. Při změně velikosti přes takzvaný režim modelu se celý model postavy zdeformuje a stává se nepoužitelným. Vyřešení tohoto problému je zásluhou nemalé komunity tvůrců v programu Cinema 4D, kteří vytvářejí také různé návody na internetový server pro sdílení videosouborů YouTube, kde také autor našel řešení pro jeho nastalý problém. Řešení spočívalo pouze v přepnutí modelovacího režimu na "režim objektu".

 V neposlední řadě bylo přidáno osvětlení, které si vyžádalo důkladné nastavení vlastností, tak aby nebylo moc jasné, či málo průsvitné. Dále byla nastavena viditelnost vyzařovaného světla při výpočtu a vzdálenost paprsků. Osvětlení bylo následně animováno tak, aby v momentu exploze zmizelo. Díky předem připravenému storyboardu byl autor schopen vymýšlet tyto animace před jejich postprodukcí.

 Součástí této scény byla také texturace modelů, kdy autor využil již vytvořeného materiálu skla z předchozí scény a upravil některé jeho atributy, tak aby byla vytvořena textura vody. Na vrchní část reaktoru, u které dojde po výbuchu k poškození byla použita textura mírně rezavého kovu, která byla upravena tak, aby výsledek vypadal co nejvíce realistický. Byly zde nastaveny atributy pro speciální odrazivost a hrbolatost. Při mapování této textury byl brán ohled na tvar modelu, tím byla tato část finalizována. Na obrázku 18 je zobrazeno nastavení konkrétně odrazivosti tohoto materiálu.

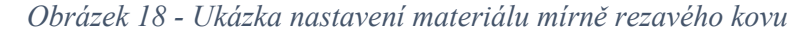

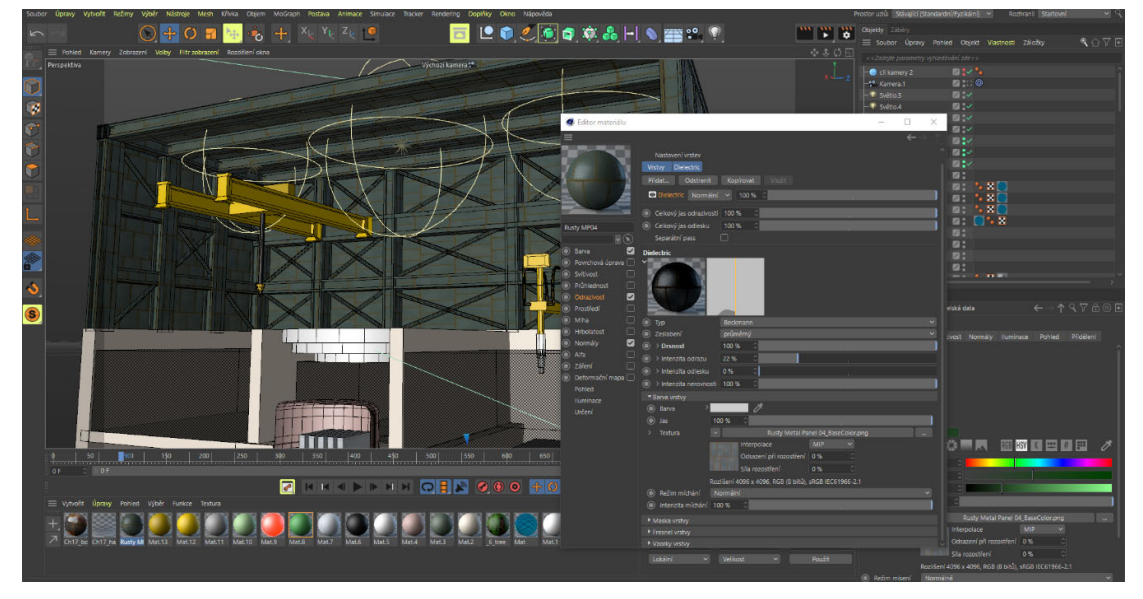

*Zdroj: vlastní zpracování* 

Posledním neobvyklým materiálem této scény byla textura využita na palivové tyče, kde byly nastaveny vlastnosti svítivosti a záření, tím autor docílil vzhledu rozžhaveného kovu.

 Závěrem byla provedena animace kamery tak, aby se v následné postprodukci mohly vyskytnout popisky jednotlivých částí reaktoru.

#### **4.4 Modelování – třetí scéna**

Třetí scéna spočívala ve vymodelování objektů, které budou sloužit jako ukazatel vzdálenosti radioaktivního spadu a jednotlivých úrovní celkových dávek radiace. Pro odhadovanou simulaci autor využil webové aplikace s názvem "Nukemap", kterou prostřednictvím pokročilého nastavení upravil dle potřeby. Vzhledem k vymodelování totožného reaktoru, který explodoval při jaderné katastrofě ve Fukušimě, byla simulace nastavena také v kombinaci s fotkami mapy detekovaného radioaktivního spadu na tomto místě. Na obrázku 19 je možné vidět mapu, kterou se autor inspiroval při tvořbě této odhadované simulaci.

*Obrázek 20 - Ukázka mapy zjištěné radioaktivity po Fukušimské katastrofě*

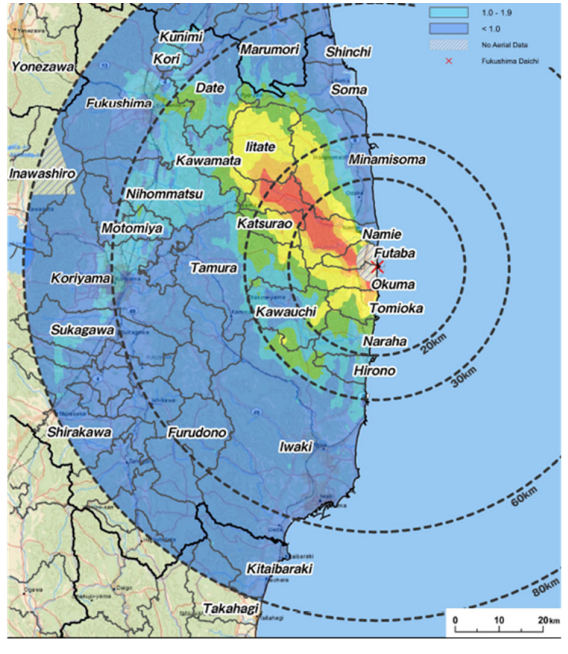

*Zdroj: (52)* 

Umístění počátečního bodu výbuchu autor vybral pro lepší představu diváka na základě geologického umístění jiné již existující jaderné elektrárny, jejíž lokalita výstavby byla vybrána na základě řady bezpečnostních, technických, ale i ekonomických kritérií. Například blízkost jaderné elektrárny k řece Vltavě a vodního díla Hněvkovice zajišťuje dostatek vody pro chlazení, díky poměrně vysoké nadmořské výšce však elektrárna nemůže být ohrožena povodní. (38) Na obrázku 20 je zobrazena odhadovaná simulace vytvořená v aplikaci "Nukemap"

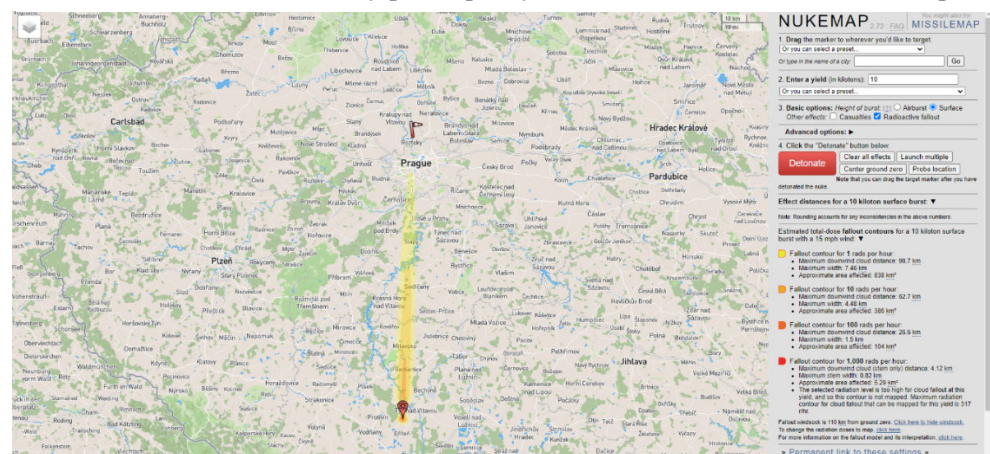

*Obrázek 19 - Ukázka autorovy práce při vytváření simulace radioaktivního spadu*

*Zdroj: (53)*

Při tvorbě třetí scény bylo vynaloženo nejvíce práce na dohledání daných informací, samostatné modelování nebylo tak náročné. Majoritními objekty této scény byly nesporně ukazatel radioaktivního spadu a mapa, jejíž textura byla vytvořena a pro potřeby upravena především v programu Adobe Photoshop.

Modelování ukazatele spočívalo opět ve vytváření křivek a funkce "Vytažení", kdy si autor nahrál do pozadí vrchního zobrazení modelovacího okna výše uvedený obrázek 15, na jehož základu obkresloval křivky po jednotlivých vrstvách, přesně jak je to zobrazeno na simulačním webu. Následně přes funkci "Vytažení" vytvořil hloubku těchto křivek a individuálně upravil jejich vlastnosti tak, že vzestupně dle velikosti radioaktivního spadu nastavil jejich výšku, tím byl vytvořen schodovitý efekt a lepší přehlednost ukazatele. Přidáním větrného kuželu bylo docíleno dalšího ukázání směru větru.

V průběhu vytváření textury mapy vzhledem k nespokojenosti autora došlo k několika úpravám, bylo nutné zajistit primárně jednoduchost a přehlednost, původní obrázek vycházející z webové aplikace "Google Earth" obsahoval různé informační bloky, které nebylo možné v nastavení odstranit. K odstranění těchto bloků byla využita funkce "výplň zohledňující obsah", jedná se o velmi užitečný nástroj Adobe Photoshopu, za pomocí kterého je možné doplňovat či retušovat i poměrně velké části obrazu. Dále byly přidány větší popisky hlavních čtrnácti krajů české republiky a v poslední řadě zvětšení označení obrysu mapy české republiky. Tyto úpravy lze vidět na obrázku 21.

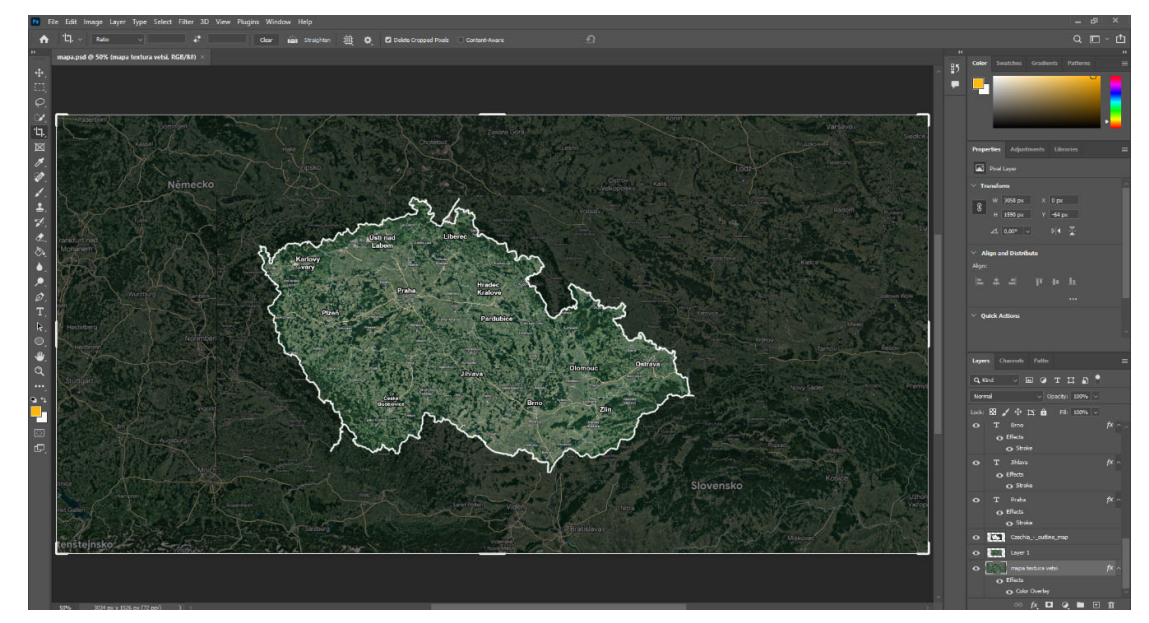

*Obrázek 21 - Ukázka práce na texturě mapy v programu Adobe Photoshop* 

*Zdroj: vlastní zpracování* 

#### **4.5 Modelování – čtvrtá scéna**

Čtvrtá scéna byla rozdělena na 2 hlavní části, první částí bylo zobrazení lidské činnosti ve městě, živých organismů v lese a vegetace celkově před výbuchem jaderného reaktoru a následném radioaktivním spadu v těchto místech. Naopak úkolem druhé části bylo ukázat divákovi důsledky způsobené výbuchem reaktoru a jak přítomnost těchto radioaktivních látek ovlivní již zmíněné elementy.

V první řadě byla vymodelována scéna, která vyobrazovala město, kde si lidé v klidu kráčí a vše vypadá být v pořádku. Důležité bylo sestavit kompozici veškerých objektů tak, aby scéna byla rozpoznána co nejrychleji, ale zároveň zde bylo nutné zachovat rozumný počet polygonů a nevytvářet nějak obrovské město, pro zefektivnění finálního renderu.

Důležitou část této scény tvoří postavy, které byly také převzaty z webové aplikace "Mixamo". Bohužel původní animace postav je velmi krátká a v případě nakopírování klíčových snímků by docházelo k cyklu, který by nebylo možné použít. Autor zde vymyslel chytré řešení za pomocí funkce chování "Natáčet ke křivce", kdy stačilo odstranit klíčové snímky, které zajištovaly skutečný pohyb a zachování pouze animace chození na místě, kterou již bylo možné nakopírovat. Následně zde byla provedena animace po vytvořených křivkách, které byly upraveny. Zároveň zde bylo ale nutné dát pozor na zachování správné rychlosti animace, aby nedocházelo k rozdílným rychlostem a vytvoření efektu, který by byl podobný klouzání na náledí. Na obrázku 22 je možné vidět tento postup animování přes funkci chování "Natáčet ke křivce".

*Obrázek 22 - Ukázka animace chůze postav* 

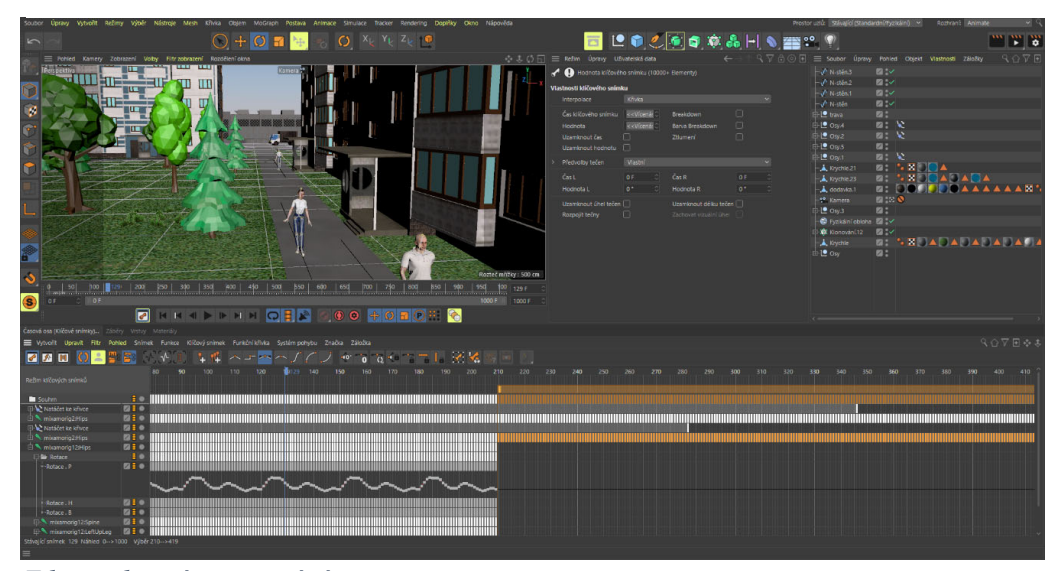

*Zdroj: vlastní zpracování* 

Zde nastává problém vzhledem k tomu, že při vytváření animace probíhalo vypočítávání scén v průběhu (run-time) a modely postav byly poměrně náročné, tak nebyla jistá výsledná rychlost. Některé scény by se mohly zobrazovat pomaleji, než by tomu tak bylo ve skutečnosti. Vyrenderování celé scény v plné kvalitě by naopak trvalo velmi dlouho a autor by tak přišel o dost času, který by mohl věnovat do samostatné práce. Tento problém byl vyřešen za pomocí renderovacího systému "Hardware OpenGL". Tento renderovací systém, který je implementovaný v programu Cinema 4D vyrenderuje danou scénu během chvilky. Ve výsledném renderu lze vidět stejný obraz, jako v programu. Nicméně rychlost animace je správná.

Další scénou byla situace živých organismů odehrávající se v lese. Tato celá scéna byla vytvořena v nízko polygonovém stylu. Animace živých organismů, v tomto případě zvířat by byla jinak velmi náročná. Zvířata i zde byla ze stejného důvodu, jako u scény obyvatel ve městě animována za pomocí křivek a funkce chování "Natáčet ke křivce". Avšak u modelů jelena nastala situace, kdy nebyla poskytnuta kostra, tudíž animování nebylo možné. Nehybné zvíře by naopak působilo nerealistickým dojmem, a tak autor vymyslel řešení prostřednictvím kombinací přepnutí rozhraní programu na okno s názvem "Sculpt", kde je možno různě tvarovat modely, a funkcí "Morf póz", přes kterou je možné ukládat různé pózy daných modelů. Následovalo tvarování a nastavování pózy jelena tak, aby alespoň vytvářel pohyb hlavou a krkem. Toto nastavení se následně použilo u ostatních kopií modelu jelena a byla také upravila různě rychlost, aby se každý model hýbal trochu jinak. Na obrázku 23 je možné vidět animace a takzvaný "sculpting" modelu jelena.

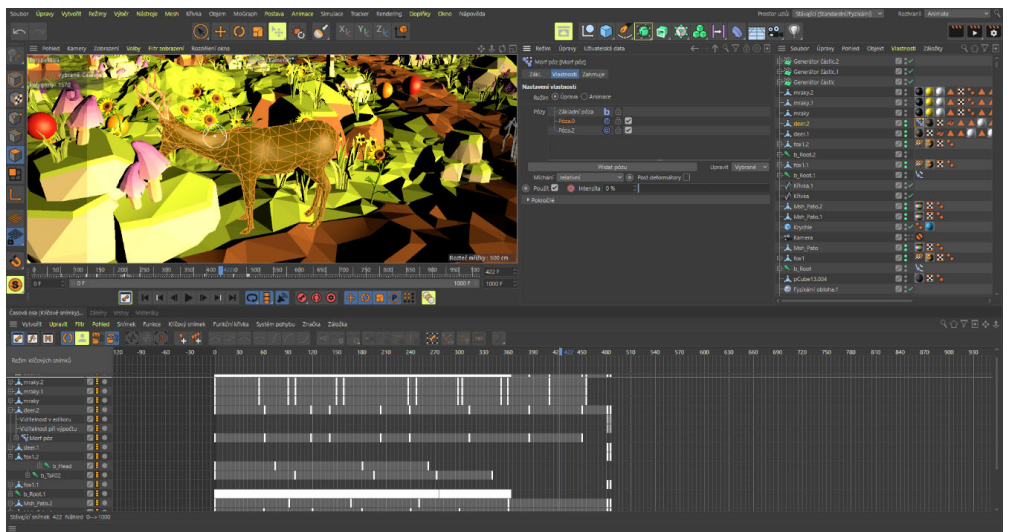

*Obrázek 23 - Ukázka postupu práce při vytváření animace modelu jelena* 

*Zdroj: vlastní zpracování* 

V této scéně byla dále využita fyzikální obloha, která za pomocí správného nastavení renderingu zajistila jak osvícení modelů, tak jejich stíny. Dále byla fyzikální obloha animována tak, aby po příletu oblak vytvořila dojem zatažení. Mraky prostřednictvím funkce "Generátor částic" vytvářely efekt deště radioaktivních prvků. Texturace této scény z důvodu nízko polygonového stylu byla poměrně svižná. Závěrem této scény bylo naklonování dalších modelů zvířat a vytvoření jejich nových animací.

Finální částí čtvrté scény byla ukázka zarostlého, opuštěného města. Byla zde náhodně rozmístěna vegetace, a za pomocí změny textur na pouličním osvětlení a oknech promítán fakt opuštění. Pro ještě větší zdůraznění opuštění města byl poté přidán model lišky. Tím tak bylo zakončené modelování čtvrté scény.

#### **4.6 Modelování – pátá scéna**

Pátá scéna byla rozdělena na 3 hlavní části. Úkolem této scény bylo poukázání na důležité alternativní zdroje energie. Autor vzhledem k zaměření tohoto projektu vybral právě 3 nejvíce používané alternativní zdroje v české republice, tudíž zde nebyla vymodelována scéna například alternativního zdroje energie přílivu a mořských vln, které se zde nenachází. Výhodou vytváření této finální scény je množství již vytvořených materiálů a objektů, které zde bylo možno využít.

První částí byla ukázka vodní elektrárny, kterou autor na základě předchozí rešerše shledal jako nejpopulárnější zdroj alternativní energie v české republice. Na začátku modelování bylo důležité vybrat styl, ve kterém budou vymodelovány ukázky jednotlivých elektráren, dle kterého se následně mohl autor řídit. Z důvodu jednoznačnosti ukázek a eventuálních úprav byl zde využit především nízko polygonový styl. Dále byl zde zvolen plán modelování elektrárny, kdy postupným přidáváním jednotlivých vrstev vznikal objekt připomínající levitující ostrov. Většina objektů v této scéně vznikala přes různé kombinace funkcí polygonové úpravy, kdy se z jednoduchých krychlí následně vytvářely komplexnější modely. Některé modely zde byly také vytvořeny za pomocí funkce "Vytažení", které byly aplikovány na křivky. Neobvyklou součástí této scény bylo také využití funkce klapky, která umožnila animaci přepnutí kamer a zajistila tak více záběrů z různých úhlů pohledu.

Na obrázku 24 je zobrazen postup práce na této scéně a využití funkce "Klapka". modely.

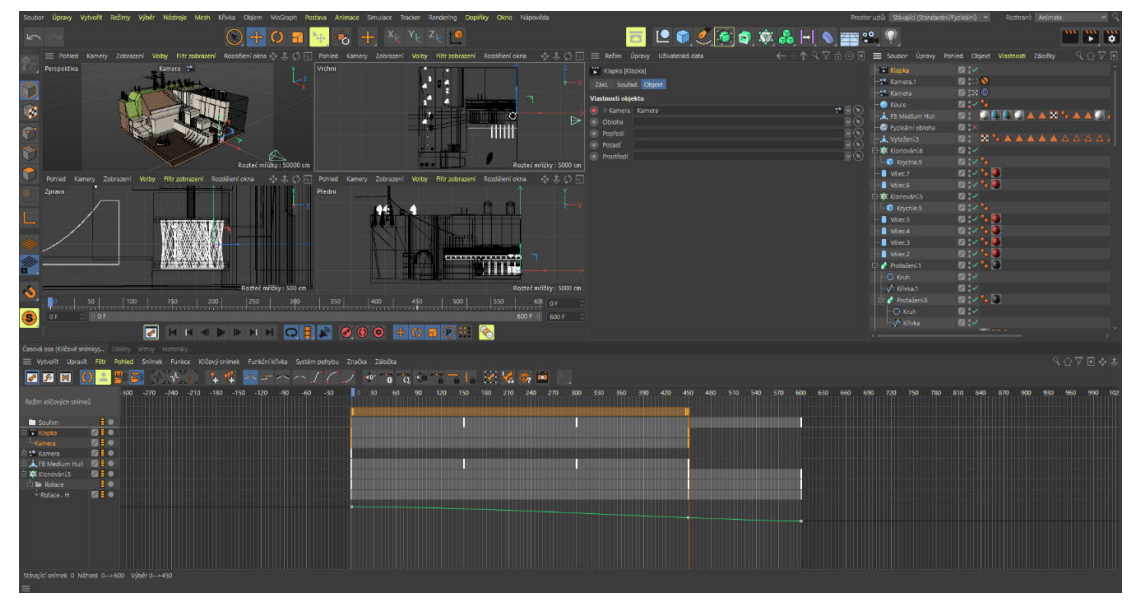

*Obrázek 24 - Ukázka postupu práce na scéně vodní elektrárny a funkce "Klapka"* 

*Zdroj: vlastní zpracování* 

Některé modely zde byly také vytvořeny za pomocí funkce "Vytažení", které byly aplikovány na křivky. Neobvyklou součástí této scény bylo také využití funkce klapky, která umožnila animaci přepnutí kamer a zajistila tak více záběrů z různých úhlů pohledu. Na obrázku 24 je zobrazen postup práce na této scéně a využití funkce "Klapka".

Druhá část spočívala ve vymodelování sluneční elektrárny. Tato část byla vytvořena prakticky ve stejném stylu, jako scéna předchozí. Důležité zde bylo nastavení fyzikální oblohy tak, aby vržený stín odpovídal umístění modelu Slunce. V případě špatného nastavení fyzikální oblohy by docházelo k vizuálním chybám a nepřesnosti dané scény. Na obrázku 25 je možné vidět toto nastavení.

*Obrázek 25 - Ukázka nastavení fyzikální oblohy* 

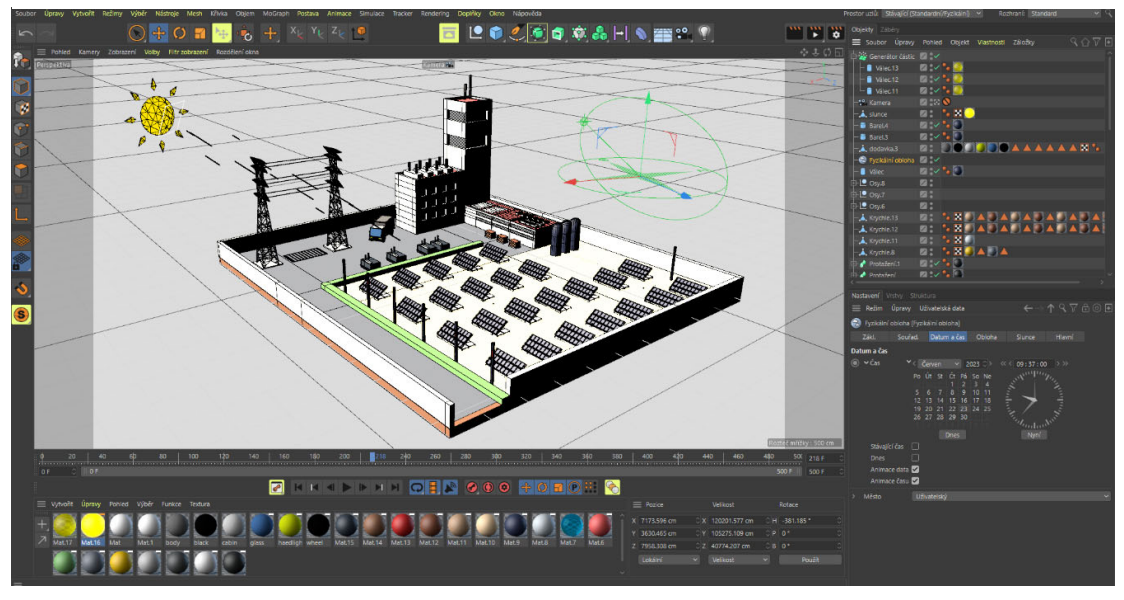

#### *Zdroj: vlastní zpracování*

 Sluneční paprsky vycházející z modelu Slunce byly vytvořeny přes funkci s názvem "Generátor částic", zde bylo za potřebí správné upravení materiálu paprsku tak, aby nevrhal stín a nevznikal tak zvláštně působící efekt. Ke zdůraznění Slunce bylo využito nastavení materiálu tohoto objektu na svítivost a záření. Zrychlení pracovního postupu zde zajistila opět funkce s názvem "Klonování", do které autor vložil jeden model solárního panelu a naklonoval tak, aby vyplnil plochu sluneční elektrárny.

Třetí a poslední část páté scény zobrazuje model větrné elektrárny, respektive větrných turbín, které tuto energii produkují. Zde v průběhu modelování došlo k úpravě scény, především povrchu, na kterým se vyskytují větrné turbíny. Z důvodu následné animace bylo nutné zachovat jednotlivé vrstvy modelu těchto turbín tak, aby se točila pouze vrchní část se třemi listy. Dále byla nastavena rozdílná rychlost animace rotace větrných turbín, díky čemuž bylo docíleno větší přesnosti celkové animace. Závěrem byly vymodelovány a animovány mraky pro vytvoření více dynamického pocitu scény.

#### **4.7 Postprodukce**

Fáze postprodukce začala v momentu, kdy skončilo modelování a byly vytvořeny veškeré potřebné snímky. Většina postprodukčních úprav byla vytvořena přes program s názvem "Adobe Premiere", je zde ale nutné zmínit část práce s vizuálními efekty, které byly přidány, upraveny a zprostředkovány za pomocí programu "Adobe After Effects".

 Přes tento program byly dodělávány především krátké a výstižné popisky, které měly usnadnit divákovi představení objektů, jenž se vyskytovaly v daných scénách. Zde bylo za potřebí nastavit dostatečnou délku zobrazení popisku, tak aby divák stihl vždy přečíst jejich obsah. Z důvodu k autorovým znalostem a předvídání všech scén nemusela být délka zobrazení těchto popisků dostatečná a relevantní, proto využil svých kontaktů a poskytl shlédnutí veškerých scén, kde se vyskytoval text nezávislým osobám, kdy na základě výpovědí byla některá zobrazení popisků prodloužena. Dalšími vizuálními efekty se autor zabýval při scéně výbuchu jaderného reaktoru, kde bylo základem správné načasování daného efektu. Na obrázku 26 je úprava tohoto efektu zobrazena.

*Obrázek 26 - Ukázka úpravy efektu výbuchu* 

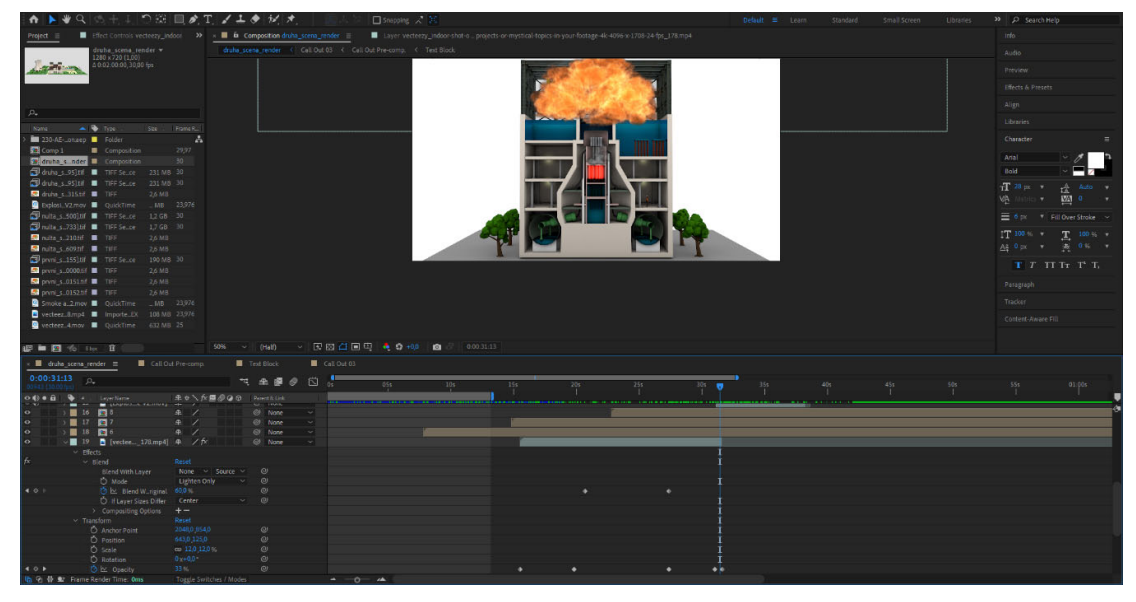

*Zdroj: vlastní zdroj* 

Byla zde také práce s kouřovým efektem, tomu byla upravována viditelnost a režim prolnutí, aby efekt působil realistickým dojmem. Závěrem vizuálních efektů byla úprava kalendáře, tak aby odpovídal předem nastudovaným teoretickým potřebám již hotové scény.

Po vytvoření veškerých vizuálních efektů bylo možné a ideální začít s postprodukcí. Konkrétně se jednalo o střih, hudbu a zvukové efekty, titulky, přechody mezi scénami a lehkou úpravu některých záběrů. Veškerý střih byl tvořen za pomocí funkce s názvem "Razor Tool", kterým stačí jednoduše kliknout na danou část záběru a ten se následně rozdělí na 2 části v bodě "řezu". Titulky byly vytvořeny přes textovou vrstvu, za pomocí funkce "Type Tool", jelikož je uživatelské rozhraní programu Adobe Premiere Pro velmi přívětivé, práce s titulky byla velmi svižná. Je zde totiž celé velké okno pro grafické úpravy, které bylo nutné provést tak, aby nevznikal například bílý text na bílém pozadí, který by nebyl čitelný. Pro plynulost videa byl mezi všemi jednotlivými záběry vytvořen přechod. Všechny tyto video přechody byly implementované v základní knihovně efektů tohoto programu. Byl zde také využit poměrně specifický video přechod s názvem "Morph Cut", který na základě pozadí vygeneroval unikátní přechod mezi záběry.

Po sestříhání všech záběrů a dodělání veškerého informačního textu byla práce postprodukce završena úpravou zvuku. Zde bylo také nutné vyhledat vhodnou zvukovou knihovnu, která poskytuje potřebné zvukové stopy včetně licencí, které umožňují jejich využití v tomto projektu. Následně byly vyzkoušeny různé zvukové efekty, ze kterých autor vytřídil pouze ty nejvíce vyhovující pro dané záběry. Závěrem byla animace klíčových snímků hlasitosti zvuku tak, aby se mohly některé stopy překrývat a navzájem se nerušily. Na obrázku 27 je možno zhlédnout tyto úpravy.

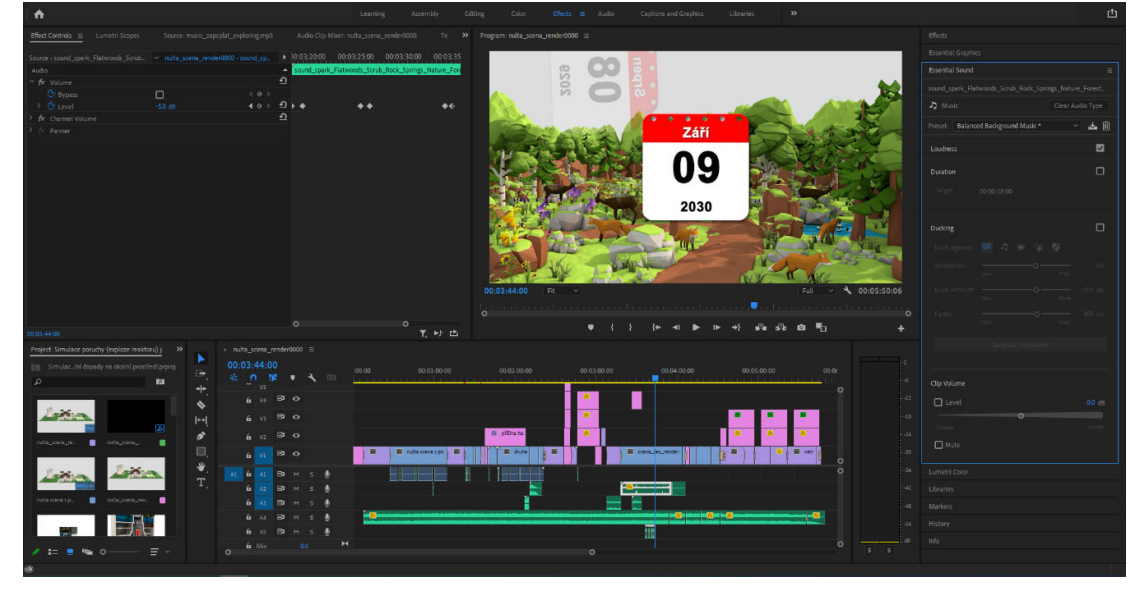

*Obrázek 27 - Ukázka postprodukce zvuku* 

*Zdroj: vlastní zpracování* 

#### **5 Zhodnocení a doporučení**

#### **5.1 Zhodnocení**

Autor by rád podotkl, že je celkově spokojen s vykonanou prací, a že splnil všechny body zadání. Ačkoliv se v jeho práci vyskytuje pár chyb, kterých si je vědom. Příkladem mohou být artefakty nacházející se v druhé scéně, způsobené nastavením nízké kvality renderu, z důvodu nedostatečného výkonu dostupného počítače, tak aby bylo možno dokončit render v přijatelném čase. Také by autor ve čtvrté scéně obměnil vegetaci, aby byl zde zachován jednotný styl modelů a nedocházelo ke kombinaci zjednodušeného a realistického stylu. V průběhu práce na projektu se autor setkal s mnoha problémy, jak při modelování scén, tak při následné postprodukci. S většinou problémů se vypořádal a našel vždy optimální řešení. Tato řešení autor častokrát vymýšlel za pomocí různých video návodů, kterých je velké množství dostupné na internetu. S tím souvisí autorova závěrečná zmínka, že jeho výběr 3D modelovacího softwaru Cinema 4D byl podle něj správný vzhledem ke skvělé komunitě kolem tohoto programu.

#### **5.2 Doporučení optimalizace výsledného renderu**

Pro menší náročnost scény a rychlejší rendering bylo důležité snížit počet polygonů na různých objektech, především těch, které byly vzdálené od kamery, a tudíž množství jejich polygonů nebylo tak důležité. Mnoho objektů má ve výchozím nastavení zbytečně moc polygonů, které nemusí být vždy nutné. U objektů, které neprošly úpravou nebylo zapotřebí všech těchto segmentů. Optimalizace výsledného renderu spočívala v nalezení vhodné rovnováhy mezi dobrou kvalitou obrazu a rychlým vykreslením. (39)

#### **5.2.1 Počet odrazů**

První z věcí, kterými bylo možno urychlit vykreslení je počet odrazů, které se odrazí od jednoho lesklého povrchu k druhému. Ve výchozím nastavení počítá Cinema 4D odrazné plochy, které se odrazí pětkrát dopředu a dozadu, což bylo pro využití tohoto projektu nadměrné. Pro změnu tohoto množství odražení je v nastavení renderingu možnost snížení počtu odrazů, ta byla přepsána ze základních 5 na 1 jednotek. V situaci, kdy vykreslení vypadalo jinak než dříve, hodnota byla upravena na 2 jednotky. Do nastavení renderingu bylo přistupováno pomocí stisknutí ikonky klapky s ozubeným kolečkem v horní liště, jak zobrazuje obrázek 28. (40)

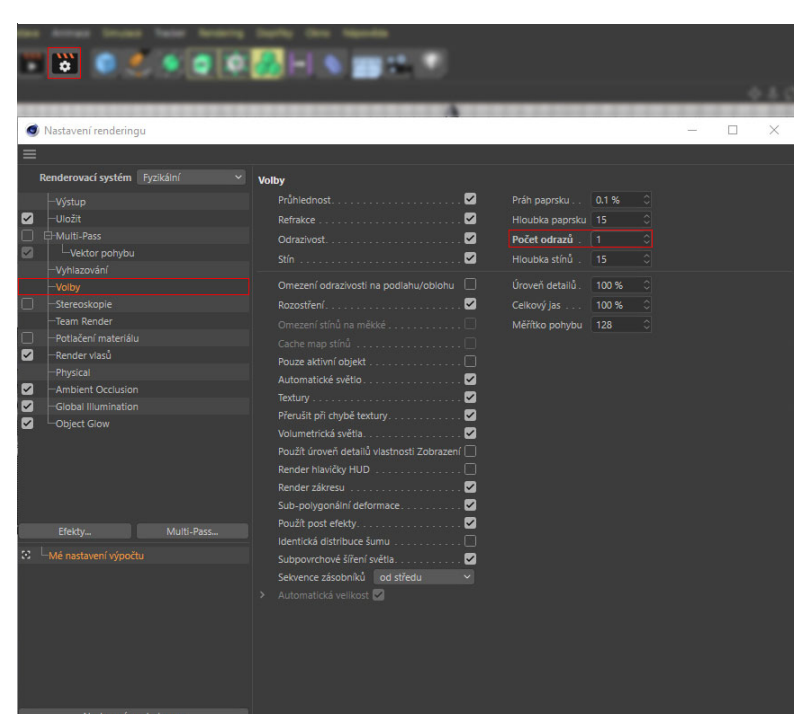

*Obrázek 28 - Ukázka optimalizace renderu přes úpravu počtu odrazů*

*Zdroj: vlastní zpracování* 

#### **5.2.2 Globální iluminace**

Další z nastavení renderingu v programu Cinema 4D, které je velmi náročné na výpočet je globální iluminace. Avšak je zde několik změn, které znatelně zrychlily čas vykreslování. V nastavení renderingu pod kartou "Global Illumination" byla vybrána předvolba "Interiér náhled (s vysokou hloubka difuze)", která vykreslování velmi pozitivně ovlivnila. V některých případech bylo vykreslování ještě více zrychleno, za pomocí nastavení "Sekundární metoda" ve volbě "Light Mapping". V kartě "Light Mapping" bylo povoleno nastavení "Vystavení Radiosity maps". Toto nastavení poskytnulo další urychlení vykreslení, ale na úkor vyššího využití paměti. Na obrázku 29 a 30 lze vidět tyto možnosti nastavení. (40)

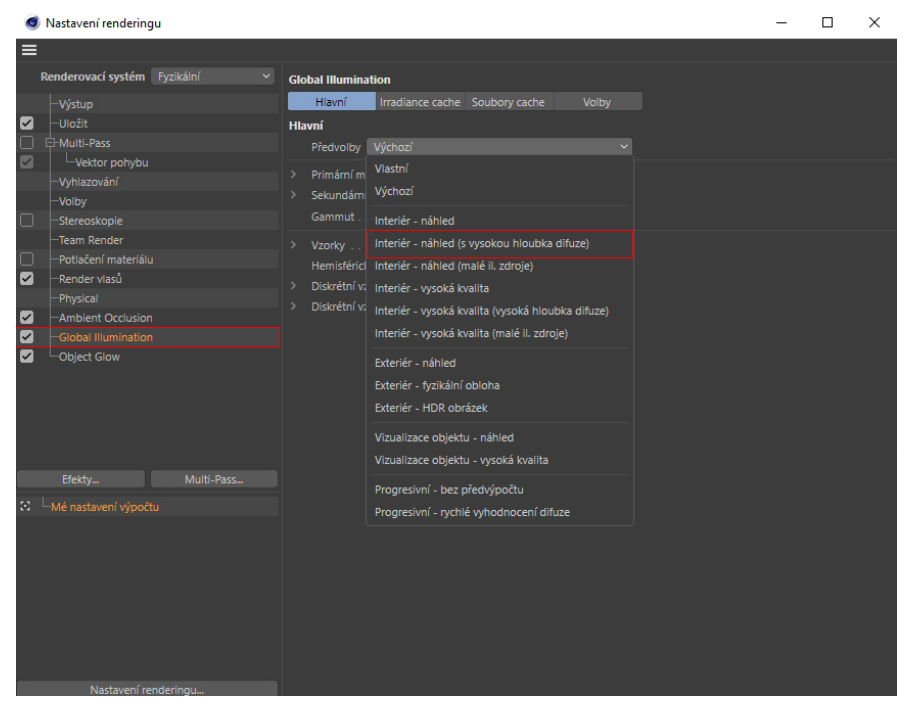

*Obrázek 29 - Možnosti nastavení globální iluminace (část první)* 

*Zdroj: vlastní zpracování* 

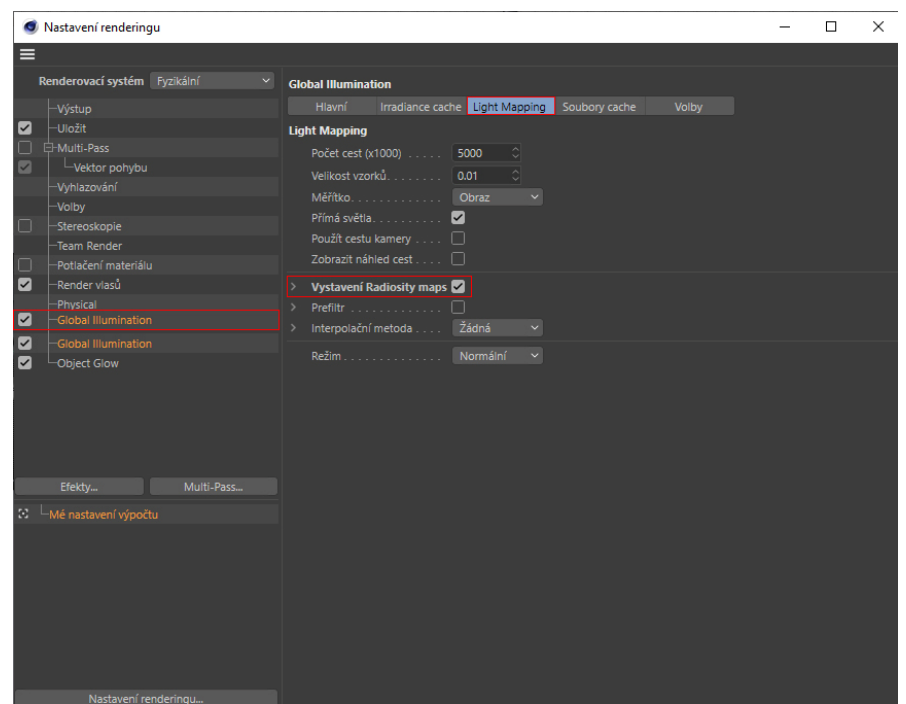

*Obrázek 30 - Možnosti nastavení globální iluminace (část druhá)* 

*Zdroj: vlastní zpracování*

#### **5.3 Doporučení exportování 3D scén**

Vzhledem k náročnosti některých scén a délce renderingu je vhodné zajistit co nejmenší šanci na možnost výskytu jakýchkoliv případných chyb v průběhu, které by mohli způsobit nutnost znovu renderovat celé scény. U některých scén je doba renderingu několik hodin, v náročnějších případech i dnů. V případě, že je vybrána možnost exportování projektu například do jakéhokoliv video formátu a dojde k poškození tohoto souboru, je nutné renderovat celou scénu od znova, a tím se tedy prodlouží doba zpracování celkového projektu. A proto by autor jednoznačně doporučoval veškeré scény exportovat do jednotlivých snímků, v jeho případě to byly snímky formátu TIFF, který podporuje bezztrátovou kompresi.

#### **6 Závěr**

Z výsledného videa vyplývá bezprostřední nebezpečí, které představují jaderné elektrárny a případné poškození životního prostředí, ke kterému vedou jejich havárie. Také jsou zde představeny některé zdravotní komplikace způsobené dlouhodobému vystavováním radiaci v daných oblastech zasažených radioaktivním spadem. Jednoznačně z videa plyne důležitost využití alternativních zdrojů energie, které jsou méně nebezpečné. Ze závěrečné práce může plynout také nedostatečnost bezpečnostních opatření některých jaderných reaktorů.

Z tohoto projektu vychází, že na otázku, jak ovlivní přítomnost radioaktivního materiálu živé organismy, nemusí být nutně jednostranná negativní odpověď. Příkladem toho může být zvýšení populace zvířat vlivem ukončení lidské aktivity po evakuaci obyvatel z uzavřené zóny. Nutné je však také podotknout, že následky jsou samozřejmě i negativní, například je zde zvýšený výskyt znetvořených hospodářských zvířat, která však většinou hynula krátce po narození. Vliv radioaktivního materiálu způsobí v bezprostřední nebezpečné blízkosti centra exploze opuštění ulic, které začnou po několika letech zarůstat křovinami i stromy. Sice dojde ke vnitřní změně metabolických procesů v rostlinách a půdě, ale na venek se tyto změny nějak zvláštně neprojeví, životní prostředí bude vypadat stále stejně, ale zůstane dlouho vysoce radioaktivní.

Na lidský život má dlouhodobé vystavení tomuto radioaktivnímu materiálu následky ve formě zdravotních komplikací, které mohou být od zvýšeného rizika rakoviny, přes chemické změny v krvi, následnou nevolností, únavou, zvracením, ztrátou vlasů, průjmem, krvácením, až na poškození střev, vnitřní krvácení i následnou smrt.

Z odhadované simulace pak následně vyplývá vzdálenost zasažené oblasti, která je při rychlosti větru přibližně 24 kilometrů za hodinu necelých 100 km od centra exploze. Zároveň je však nutné brát v úvahu, že simulace jsou pouze teoretické a jejich výsledky mohou být ovlivněny mnoha faktory, které se v reálné situaci mohou lišit.

Z této práce také vyplývá, že alternativní zdroje energie jsou jak ekologicky šetrné, tak v mnoha případech ekonomicky výhodné.

Přínosem této práce může být rozšíření povědomí o zmiňované problematice, výsledné video tak může sloužit například jako výukový materiál ve školství. Simulace takových

situací může pomoci v posouzení rizik a vylepšení bezpečnostních opatření, což může zvýšit bezpečnost jaderných elektráren.

Úplným závěrem je autorovo uvědomění o možném rozšíření jeho práce o vylepšenou animaci výbuchu reaktoru přímo v modelovacím prostředí, nikoliv vytvořenou v postprodukci, například za pomocí různých přídavků do programu Cinema 4D, které složité animace výbuchu a deformace objektů velmi usnadní. Další možnost pozvednutí této práce autor vidí v odstranění doprovodného textu ve výsledném videu a následném nahrazení mluveným slovem, tím by byla zvýšena přehlednost a také množství informací, které je možné divákovi sdělit.

### **7 Seznam použitých zdrojů**

1. **Donev, Dr. Jason.** Energy Education. *Nuclear power plant.* [Online] https://energyeducation.ca/encyclopedia/Nuclear\_power\_plant.

2. **Baratta, J.R. Lamarsh and A.J.** *"Non-Nuclear Components of Nuclear Power Plants" in Introduction to Nuclear Engineering.* s.l. : 3rd ed., Upper Saddle River, NJ: Prentice Hall, ch.4, sec.3, pp. 129-133, 2001.

3. **Association, World Nuclear.** Nuclear Power Reactors. [Online] 6 30, 2015. http://www.world-nuclear.org/info/Nuclear-Fuel-Cycle/Power-Reactors/Nuclear-Power-Reactors/.

4. **Baratta, J.R. Lamarsh and A.J.** *"Power Reactors and Nuclear Steam Supply Systems" in Introduction to Nuclear Engineering.* s.l. : 3rd ed., Upper Saddle River, NJ: Prentice Hall, ch.4, sec.5, pp. 136-185, 2001.

5. **Foundation, Wikimedia.** Moderátor neutronů - Wikipedie. *Moderátor neutronů.* [Online] 16. 8 2022. https://cs.wikipedia.org/wiki/Moder%C3%A1tor\_neutron%C5%AF. 6. —. Varný reaktor - Wikipedie. *Varný reaktor.* [Online] 25. 10 2022. https://cs.wikipedia.org/wiki/Varn%C3%BD\_reaktor.

7. **Topics, ScienceDirect.** Boiling Water Reactor - an overview. [Online] 2018. https://www.sciencedirect.com/topics/engineering/boiling-water-reactor.

8. **Web, NRC.** Governing Legislation | NRC.gov. *Governing Legislation.* [Online] 9 10, 2021. https://www.nrc.gov/about-nrc/governing-laws.html#atomic.

9. **IAEA.** International Atomic Energy Agency. *Fukushima Nuclear Accident Update Log.* [Online] 27. 7 2017. https://www.iaea.org/newscenter/news/fukushima-nuclear-accidentupdate-log-15.

10. **Power, Investigation Committee on the Accident at the Fukushima Nuclear Power Stations of Tokyo Electric.** *Final Report.* [Online] 7 2, 2012.

https://www.cas.go.jp/jp/seisaku/icanps/eng/index.html.

11. **TEPCO.** Fukushima Nuclear Accidents Final Investigation Report. [Online] 20. 6

2012. https://www.tepco.co.jp/en/press/corp-com/release/2012/1205638\_1870.html.

12. **Commission, National Diet of Japan Fukushima Nuclear Accident Independent Investigation.** Main Report. [Online]

http://warp.da.ndl.go.jp/info:ndljp/pid/3856371/naiic.go.jp/en/.

13. **Cronenberg, A. W.** n-Vessel Zircaloy Oxidation/Hydrogen Generation Behavior During Severe Accidents. [Online] 9 1990. NUREG/CR-5597.

14. **Foundation, Wikimedia.** Havárie elektrárny Fukušima I - Wikipedie. *Havárie elektrárny Fukušima I.* [Online] 20. 1 2023.

https://cs.wikipedia.org/wiki/Hav%C3%A1rie\_elektr%C3%A1rny\_Fuku%C5%A1ima\_I. 15. **Matson, John.** Scientific American. *How Far from Fukushima Will Fallout Pose a Health Risk?* [Online] 3 18, 2011. https://www.scientificamerican.com/article/japannuclear-plume/.

16. **Energy, U.S. Department of.** Radiation levels near the Fukushima Daiichi nuclear power station. [Online] 6. 5 2011. https://origins.osu.edu/article/energy-bright-tomorrowrise-nuclear-power-japan/maps.

17. **Wellerstein, Alex.** The NUKEMAPs are here | Restricted Data. [Online] 25. 7 2013. https://blog.nuclearsecrecy.com/2013/07/25/the-nukemaps-are-here/.

18. —. So Long, Mom, I'm Off to Drop the Bomb: A Case Study in Public Usage of an Educational Tool. [Online] 4. 5 2012.

https://web.archive.org/web/20130727144044/http://wmdjunction.com/120503\_nukemap\_ educational\_tool.htm.

19. —. Restricted Data: The Nuclear Secrecy Blog. [Online] 21. 12 2022. https://blog.nuclearsecrecy.com/.

20. **Foundation, Wikimedia.** Rad (jednotka). [Online] 7. 3 2015.

https://cs.wikipedia.org/wiki/Rad\_(jednotka).

21. **(NRC), Nuclear Regulatory Commission.** Radiation and Its Health Effects. *Measuring Radiation.* [Online] 3 20, 2020. https://www.nrc.gov/aboutnrc/radiation/health-effects/measuring-radiation.html.

22. **ČR, Priorita - Informační zpravodaj Státního fondu životního prostředí.** Život po jaderné katastrofě. [Online] 2. 11 2019. https://www.priorita.cz/zahranici-atechnologie/zivot-po-jaderne-katastrofe/.

23. **Anne Marie Helmenstine, Ph.D.** What We Know About the Chernobyl Animal Mutations. [Online] 19. 7 2019. https://www.thoughtco.com/chernobyl-animal-mutations-4155348.

24. **WENDLE, JOHN.** Animals Rule Chernobyl Three Decades After Nuclear Disaster. [Online] 18. 4 2016. https://www.nationalgeographic.com/animals/article/060418 chernobyl-wildlife-thirty-year-anniversary-science.

25. **Tetsuji Imanaka 1, Gohei Hayashi 2, Satoru Endo 3.** Comparison of the accident process, radioactivity release and ground contamination between Chernobyl and Fukushima-1 . [Online] 14. 11 2015. https://pubmed.ncbi.nlm.nih.gov/26568603/.

26. **Březinová, Jana.** Alternativní zdroje energie: Jaké to jsou? *Co jsou alternativní zdroje energie.* [Online] 3. 8 2022. https://www.srovnejto.cz/blog/alternativni-zdroje-energiejake-to-jsou-1-dil/.

27. **EP ENERGY TRADING, as (EP Energy Trading).** Vodní energie: Princip fungování, využití a největší producenti. [Online] 24. 8 2021. https://www.epet.cz/vodnienergie-princip-fungovani-vyuziti-a-nejvetsi-

producenti/#:~:text=Vodn%C3%AD%20elektr%C3%A1rny%20lze%20vyu%C5%BE%C 3%ADt%20tak%C3%A9,na%20vodn%C3%AD%20%C5%BEivo%C4%8Dichy%20a%20 rostliny..

28. —. Sluneční energie: Výhody, využití i největší producenti. [Online] 1. 10 2021. https://www.epet.cz/slunecni-energie-vyhody-vyuziti-i-nejvetsi-producenti/.

29. **parlament, Evropský.** Jak EU podporuje obnovitelné zdroje energie. [Online] 29. 11 2022. https://www.europarl.europa.eu/news/cs/headlines/society/20221128STO58001/jakeu-podporuje-obnovitelne-zdroje-energie.

30. **EP ENERGY TRADING, as (EP Energy Trading).** Větrná energie: Výhody, nevýhody a princip fungování. [Online] 7. 9 2021. https://www.epet.cz/vetrna-energievyhody-nevyhody-a-princip-fungovani/.

31. **renovablesverdes.** Výhody větrné energie. [Online]

https://www.renovablesverdes.com/cs/v%C3%BDhody-v%C4%9Btrn%C3%A9-energie/. 32. **Foundation, Wikimedia.** Cinema 4D – Wikipedie. *Cinema 4D.* [Online] 19. 9 2022. https://cs.wikipedia.org/wiki/Cinema\_4D.

33. **Computer, Digital Media a MAXON.** Cinema 4D CZ homepage. *Cinema 4D 2023.* [Online] 2023.

34. **Foundation, Wikimedia.** Autodesk Maya - Wikipedia. *Autodesk Maya.* [Online] 1 14, 2023. https://en.wikipedia.org/wiki/Autodesk\_Maya.

35. **Broda, Tomáš.** Storyboard. [Online]

https://www.fi.muni.cz/lemma/referaty/10/15.pdf.

36. **Foundation, Wikimedia.** Boiling water reactor - Wikipedia. *Boiling water reactor.* [Online] 12 16, 2022. https://en.wikipedia.org/wiki/Boiling\_water\_reactor.

37. —. Mixamo - Wikipedia. *Mixamo.* [Online] 24. 1 2023.

https://en.wikipedia.org/wiki/Mixamo.

38. —. Jaderná elektrárna Temelín - Wikipedie. *Jaderná elektrárna Temelín.* [Online] 5. 2 2023.

https://cs.wikipedia.org/wiki/Jadern%C3%A1\_elektr%C3%A1rna\_Temel%C3%ADn.

39. **Helloluxx, Tim –.** Optimizing Scenes in Cinema 4D - Toolfarm. *Optimizing Scenes in Cinema 4D.* [Online] 3. 8 2016.

https://www.toolfarm.com/tutorial/optimizing\_scenes\_in\_cinema\_4d/.

40. **O'Neill, Matthew.** Quick Pro Tips for Faster Renders in Cinema 4D | XCT 3D Blog. *How to achieve Faster Renders in Cinema 4D.* [Online] 3 3, 2017.

https://www.xchangetraining.co.uk/blog/cinema-4d-faster-renders/.

41. **Shermana, Aarona.** Co je Storyboard? [Online]

https://www.storyboardthat.com/cs/articles/e/what-is-a-storyboard.

42. **SLOVNÍK, IT.** Co je to Renderování? [Online] https://it-

slovnik.cz/pojem/renderovani.

43. **betasoft.** Výtvarné umění. [Online] https://www.humanart.cz/wiki-slovnik-1117 texturovani.html.

44. **SLOVNÍK, IT.** Co je to Runtime? [Online] https://it-slovnik.cz/pojem/runtime.

45. **Foundation, Wikimedia.** OpenGL. [Online] 2022. 5 12.

https://cs.wikipedia.org/wiki/OpenGL.

46. **Su, Simon.** What is the main definition of 3D Low Poly? [Online] https://www.quora.com/What-is-the-main-definition-of-3D-Low-Poly.

47. **Kandasamy, Janarthanan.** What are 3D Assets and Why are They Significant? [Online] 10. 9 2021. https://www.digitalfirstmagazine.com/what-are-3d-assets-and-whyare-they-significant/.

48. **Zuza, Mikolas.** Sculpting – modelování postav a organických tvarů pro 3D tisk pomocí "digitálního sochání". [Online] 30. 4 2020. https://blog.prusa3d.com/cs/sculptingmodelovani-postav-a-organickych-tvaru-pro-3d-tisk-pomoci-digitalniho-sochani\_31705/. 49. **iMeshup.** Comparison: the Top 6 Most Popular 3D Modeling Software | by iMeshup | iMeshup | Medium. *Comparison: the Top 6 Most Popular 3D Modeling Software.* [Online] 10 17, 2018. https://medium.com/imeshup/comparison-the-top-6-most-popular-3dmodeling-soft-1c6a9ed204a4.

50. **MovGP0, Wikimedia Foundation -.** File:Reaktor.svg - Wikimedia Commons. *Diagram of a BWR (boiling water reactor) with Mark I containment.* [Online] 3 18, 2011. https://en.wikipedia.org/wiki/Boiling\_water\_reactor#/media/File:Reaktor.svg.

51. **Systems, Adobe.** Mixamo. *Mixamo.* [Online] https://www.mixamo.com/#/.

52. **Foundation, United States Department of Energy - Wikimedia.** File:Fukushima radiation dose map 2011-04-29.png - Wikimedia Commons. *A map of the instant radioactivity of the Fukushima reactor area, as measured from the air.* [Online] 29. 4 2011.

https://en.wikipedia.org/wiki/Radiation effects from the Fukushima Daiichi nuclear dis aster#/media/File:Fukushima\_radiation\_dose\_map\_2011-04-29.png.

53. **Wellerstein, Alex.** NUKEMAP by Alex Wellerstein. *NUKEMAP.* [Online] 2022. https://nuclearsecrecy.com/nukemap/.

54. **reactors, USA Atomic Energy Commission – Power.** [Online] 5 1958. https://catalog.hathitrust.org/Record/002027502,

https://commons.wikimedia.org/w/index.php?curid=85490432.

55. **tva.com, Tennessee Valley Authority -.** *Bellefonte Nuclear Plant.* [Online] 6. 11 2022. https://commons.wikimedia.org/w/index.php?curid=24387010. Public Domain. 56. **Digital Globe – Earthquake and Tsunami damage-Dai Ichi Power Plant, Japan.** [Online] 16. 3 2011. https://commons.wikimedia.org/w/index.php?curid=14630274. CC BY-SA 3.0.

57. **Agnew, Marisa Alviar-Agnew & Henry.** The Effects of Radiation on Life. [Online] 20. 6 2022.

https://chem.libretexts.org/Bookshelves/Introductory\_Chemistry/Introductory\_Chemistry/1 7%3A\_Radioactivity\_and\_Nuclear\_Chemistry/17.10%3A\_The\_Effects\_of\_Radiation\_on Life.

58. **Sandia National Laboratories.** Containment Integrity Research at Sandia National Laboratories - An Overview. *Manuscript completed: March 2006, Published: July 2006.* [Online] Prepared by Sandia National Laboratories for the U.S. Nuclear Regulatory Commission.

https://cs.wikipedia.org/wiki/Varn%C3%BD\_reaktor#/media/Soubor:BWR\_Mark\_I\_Conta inment, diagram.png. NUREG/CR-6906.

#### **7.1 Seznam použitých assetů**

[1] **3D modely lowpoly stromů -** OHORODNICHUK, Mykhailo. 3D Low-poly trees [online]. 31.7.2019 [cit. 2023-03-14]. Dostupné z: https://www.turbosquid.com/3dmodels/3d-low-poly-trees-1431822

[2] **Materiál kovu** - WILLOUGHBY, William. 4K Rusted Metal Panel 04-C4D Material [online]. [cit. 2023-03-14]. Dostupné z: https://c4dcenter.com/material-library/4k-rustedmetal-panel-04-c4d-material/

[3] **3D model postav včetně animací** - Walking, Idle on Ch17\_nonPBR [online]. 2008 [cit. 2023-03-14]. Dostupné z: https://www.mixamo.com/#/

[4] **3D model lowpoly dodávky** - galiulinEldar. Low Poly Truck [online]. 12.1.2021 [cit. 2023-03-14]. Dostupné z: https://sketchfab.com/3d-models/low-poly-truck-72f57ee881e847d2876d44cbd5dee978

[5] **3D model stožáru elektrického vedení** - manh21. 400Kv Transmission Tower Low Poly Model [online]. 1.5.2020 [cit. 2023-03-14]. Dostupné z: https://sketchfab.com/3dmodels/400kv-transmission-tower-low-poly-model-

675553d3b2004d72b68c04a5d147d0bd

[6] **Efekt popisů specifikací** - mixkit. Modern Matte Callout: A modern callout with secondary color tagline. [online]. [cit. 2023-03-14]. Dostupné z: https://mixkit.co/free-aftereffects-templates/modern-matte-callout-622/

[7] **3D model vzduchového kuželu** - turnpike. WindSock With Metal Pole [online]. 17.5.2019 [cit. 2023-03-14]. Dostupné z: https://mixkit.co/free-after-effectstemplates/modern-matte-callout-622/

[8] **Efekt výbuchu** - PREMIUMBEAT. Detonate: 40 FREE Explosion SFX and VFX Elements [online]. 15.9.2017 [cit. 2023-03-14]. Dostupné z: https://www.premiumbeat.com/blog/free-explosion-sfx-vfx-elements/

[9] **První efekt kouře** - ger.wonderwild. Smoke Bonfire with Alpha Channel Free Video [online]. [cit. 2023-03-14]. Dostupné z: https://www.vecteezy.com/video/1935874-smokebonfire-with-alpha-channel

[10] **Druhý efekt kouře** - CineMitch. White controlled smoke drawing beautiful swirls on dark background in 4K Free Video [online]. [cit. 2023-03-14]. Dostupné z: https://www.vecteezy.com/video/1787294-white-controlled-smoke-drawing-beautifulswirls-on-dark-background-in-4k

[11] **3D model mraků** - androkhutsishvili. White controlled smoke drawing beautiful swirls on dark background in 4K Free Video: This is low poly cloud model 4 different option for low poly animation or set if you will have any question fill free to contact me [online]. 9.8.2022 [cit. 2023-03-14]. Dostupné z: https://www.cgtrader.com/free-3dmodels/exterior/landscape/clouds-b2a2f851-2885-4308-bc3a-4d22c6a0429a

[12] **3D model lišky** - tomkranis. Low poly fox by PixelMannen (Animated) [online]. 11.6.2016 [cit. 2023-03-14]. Dostupné z: https://sketchfab.com/3d-models/low-poly-foxby-pixelmannen-animated-371dea88d7e04a76af5763f2a36866bc

[13] **3D model vrány** - marti3D. Raven1 [online]. 1.11.2017 [cit. 2023-03-14]. Dostupné z: https://sketchfab.com/3d-models/raven1-4ac2667fd2b54248b400d5f092d3636c

[14] **3D model kachny** - Mora. LowPoly Aztec Pack [online]. 23.10.2019 [cit. 2023-03-14]. Dostupné z: https://sketchfab.com/3d-models/lowpoly-aztec-pack-8e4f0a3ca8d94e4d91b551ce721a2ada

[15] **3D model jelena** - jokelydesigns. Low Poly Deer [online]. 27.6.2014 [cit. 2023-03-14]. Dostupné z: https://free3d.com/3d-model/low-poly-deer-87801.html

[16] **3D model panelového domu** - Meirhat 1. Modern panel house [online]. 27.6.2014 [cit. 2023-03-14]. Dostupné z: https://3dlancer.net/en/freemodels/houses-cottages/3dmodelmodern-panel-house-38343

[17] **Textura trávy** - freepik. Modern panel house [online]. [cit. 2023-03-14]. Dostupné z: https://www.freepik.com/free-photo/texture-artificial-

turf 1075232.htm#page=3&query=grass%20texture&position=1&from\_view=keyword&t rack=ais

[18] **3D modely pouliční a městských rekvizit** - VR.Space. Street and City Props Dumpster Traffic Light: Street and city props. Dumpster, Traffic Lights, Street Lamp, Fire Hydrants, Stop Sign, Trash Cans, and Street Sign. These props were modeled to be in a multiplayer fps map. All the meshes use the same material. Meshes were modeled in Blender and textured in Substance Painter. [online]. 13.7.2022 [cit. 2023-03-14]. Dostupné z: https://sketchfab.com/3d-models/street-and-city-props-dumpster-traffic-light-

27a6775c51e44bfda8e1ac8725eb3e9e

[19] **3D model břečťanu** - GRYNINGSTJERNA, Daniel. Ivy [online]. 19.1.2019 [cit. 2023-03-14]. Dostupné z: https://sketchfab.com/3d-models/ivyd8991bd2a8c84e96b15a721a833bd4c3

[20] **3D model lowpoly lesa** – purepoly, Free Low Poly Forest [online]. 20.10.2021 [cit. 2023-03-14]. Dostupné z: https://sketchfab.com/3d-models/free-low-poly-forest-6dc8c85121234cb59dbd53a673fa2b8f

[21] **3D model lowpoly lodě** - JasperTobias. Fishing Boat [online]. 20.10.2021 [cit. 2023- 03-14]. Dostupné z: https://sketchfab.com/3d-models/fishing-boate07c8b9cc38543879a4e2fe145e62df6

[22] **3D model lowpoly krávy** - HANNOIR, Didier. Low-poly cow - neutral pose [online]. 26.7. [cit. 2023-03-14]. Dostupné z: https://sketchfab.com/3d-models/low-poly-cowneutral-pose-aea6aec8741a424385ca378389feb73b

[23] **Animace kalendáře** - sun shine. Calendar animation in after effect [online]. 2.10.2019 [cit. 2023-03-14]. Dostupné z: https://www.youtube.com/watch?v=JyboW2Jdqgg

[24] **Hudba a zvukové efekty** - Zapsplat [online]. 2.10.2019 [cit. 2023-03-14]. Dostupné z: https://www.zapsplat.com

[25] **Textura mapy** - Google. Google Earth [online]. 11.6.2001 [cit. 2023-03-14]. Dostupné z:

https://earth.google.com/web/@49.77051304,14.45708947,473.44366383a,475679.041192 31d,35y,359.15577202h,0t,0r

### **8 Seznam obrázků**

#### **8.1 Seznam obrázků**

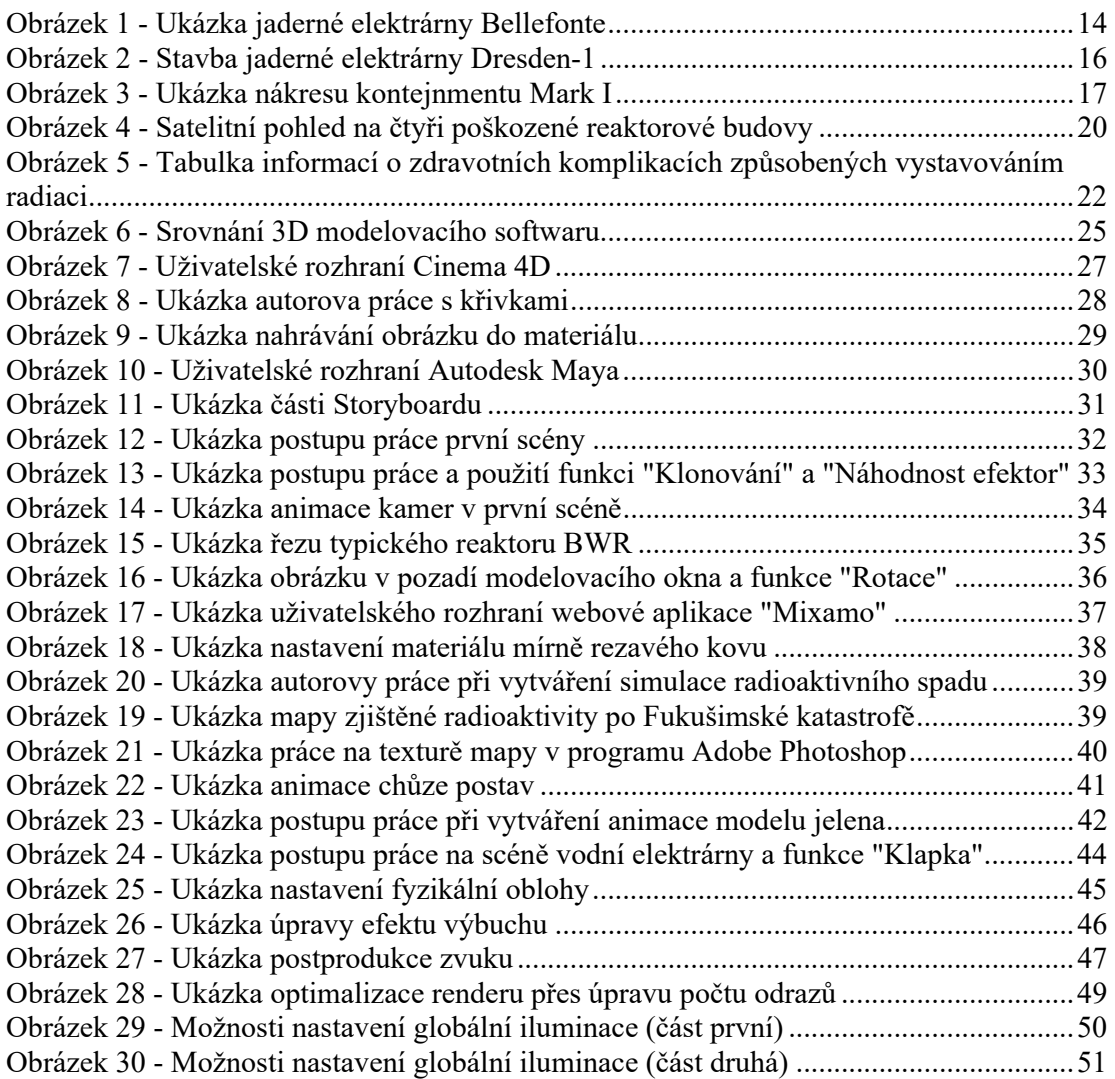

#### **Slovník cizích slov**

- [1] **Storyboard** Je vizuální pomůcka, která se používá k plánování a organizování vizuálních příběhů jako jsou například filmy, animace, videohry a další. Obvykle se jedná o sérii obrázků, které představují různé scény nebo záběry. Storyboard může obsahovat kresby, ilustrace, fotografie nebo jiné vizuální prvky, které pomáhají představit záběry a scény. (41)
- [2] **Renderování** V 3D grafice se vztahuje k procesu vytváření obrazu nebo animace ze 3D scény pomocí počítačových programů. V tomto procesu se scéna vykresluje z pohledu kamery a vytváří se 2D obraz, který může být použit pro vytvoření filmů, animací, počítačových her a vizualizací. Renderování zahrnuje několik kroků, včetně nasnímání virtuální kamery, určení osvětlení, texturování, aplikování materiálů a vykreslení 3D scény do 2D obrazu. Tento proces může být velmi náročný na výpočetní výkon a čas, zejména pokud se jedná o velmi detailní nebo složité scény. (42)
- [3] **Texturování (mapování textur)** Je proces přidání textur na povrchy 3D objektů, aby vypadaly realističtěji. Textury jsou obrazová data, které se aplikují na povrch objektů a můžou obsahovat různé vzory, barvy, přechody nebo další detaily. Textury mohou být také použity k přidání různých efektů, jako jsou lesklé, matné, kovové, nebo jiné povrchy. (43)
- [4] **Run-time (Běhové prostředí)** V 3D grafice se vztahuje k procesu zpracování grafických dat během běhu programu, tedy když je aplikace spuštěna a uživatel s ní interaguje. Run-time enginy jsou programy, které zpracovávají grafická data v reálném čase a umožňují uživatelům vidět a interagovat s 3D scénou v reálném čase. (44)
- [5] **OpenGL** Poskytuje programátorům přístup k nízko úrovňovým grafickým primitivům, jako jsou body, úsečky, trojúhelníky, čtverce, kruhy a mnoho dalších. Používá se pro vytváření grafiky v různých oblastech, včetně videoher, CAD návrhů, animace, virtuální reality, medicínského zobrazování a mnoha dalších aplikací. Umožňuje programátorům a vývojářům využít hardwarové akcelerace, což umožňuje vytvoření komplexních scén s velkým počtem objektů a vysokým rozlišením. (45)
- [6] **Lowpoly** Technika v počítačové grafice, kdy se vytvářejí 3D modely s minimem polygonů. Tento styl výroby 3D grafiky využívá jen malé množství polygonů, což umožňuje rychlejší zpracování a snížení nároků na výpočetní výkon počítače. (46)
- [7] **Asset** V oblasti počítačového a videoherního průmyslu se termínem "asset" označuje veškerý digitální obsah, který se používá k vytváření her nebo jiných digitálních produktů. Asset může zahrnovat 3D modely postav, textury, zvukové efekty, hudbu, animace, grafiku, kódy a další prvky. (47)
- [8] **Sculpting**  Je v 3D grafice je technika, kterou umělci používají k vytváření složitých 3D modelů, jako jsou například postavy, zvířata nebo objekty, pomocí digitálního nástroje, který umožňuje práci podobnou sochaření. (48)
- [9] **BWR (Boiling water reactor)** Varný reaktor
- [10] **LWR (Light-water reactor)** Lehkovodní reaktor
- [11] **PWR (Pressurized water reactor)** Tlakovodní reaktor
- [12] **SCWR (Super-Critical Water-Cooled Reactor)** Nadkritický vodní reaktor

### **Přílohy**

- Součástí této bakalářské práce jsou projektové soubory včetně výsledného videa, které jsou k dispozici na Google drive [zde](https://drive.google.com/drive/folders/1S6qzOdfPNVisdb9vW7cEWXcsILuKfUbd?usp=share_link). (Pro tištěnou verzi na tomto odkazu:,,https://drive.google.com/drive/ folders/1S6qzOdfPNVisdb9vW7cEWXcsILuK fUbd?usp=share\_link")
- Přílohou každé tištěné práce je jeden USB flash disk obsahující výsledné video.